# **MATLAB® Production Server™** RESTful API and JSON

# MATLAB®

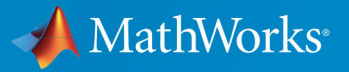

 $(\widehat{\mathsf{R}})$ 

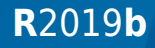

# **How to Contact MathWorks**

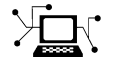

 $\mathbb{R}$ 

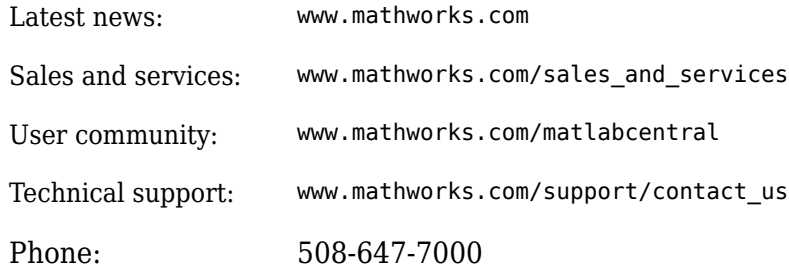

The MathWorks, Inc. 1 Apple Hill Drive Natick, MA 01760-2098

*MATLAB® Production Server™ RESTful API and JSON*

© COPYRIGHT 2016–2019 by The MathWorks, Inc.

The software described in this document is furnished under a license agreement. The software may be used or copied only under the terms of the license agreement. No part of this manual may be photocopied or reproduced in any form without prior written consent from The MathWorks, Inc.

FEDERAL ACQUISITION: This provision applies to all acquisitions of the Program and Documentation by, for, or through the federal government of the United States. By accepting delivery of the Program or Documentation, the government hereby agrees that this software or documentation qualifies as commercial computer software or commercial computer software documentation as such terms are used or defined in FAR 12.212, DFARS Part 227.72, and DFARS 252.227-7014. Accordingly, the terms and conditions of this Agreement and only those rights specified in this Agreement, shall pertain to and govern the use, modification, reproduction, release, performance, display, and disclosure of the Program and Documentation by the federal government (or other entity acquiring for or through the federal government) and shall supersede any conflicting contractual terms or conditions. If this License fails to meet the government's needs or is inconsistent in any respect with federal procurement law, the government agrees to return the Program and Documentation, unused, to The MathWorks, Inc.

#### **Trademarks**

MATLAB and Simulink are registered trademarks of The MathWorks, Inc. See [www.mathworks.com/trademarks](https://www.mathworks.com/trademarks) for a list of additional trademarks. Other product or brand names may be trademarks or registered trademarks of their respective holders.

#### **Patents**

MathWorks products are protected by one or more U.S. patents. Please see [www.mathworks.com/patents](https://www.mathworks.com/patents) for more information.

#### **Revision History**

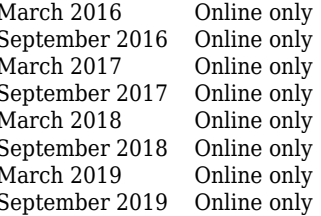

New for Version 2.3 (Release R2016a) Revised for Version 2.4 (Release R2016b) Revised for Version 3.0 (Release 2017a) Revised for Version 3.0.1 (Release R2017b) Revised for Version 3.1 (Release R2018a) Revised for Version 4.0 (Release R2018b) Revised for Version 4.1 (Release R2019a) Revised for Version 4.2 (Release R2019b)

# **Contents**

# **[Client Programming](#page-4-0)**

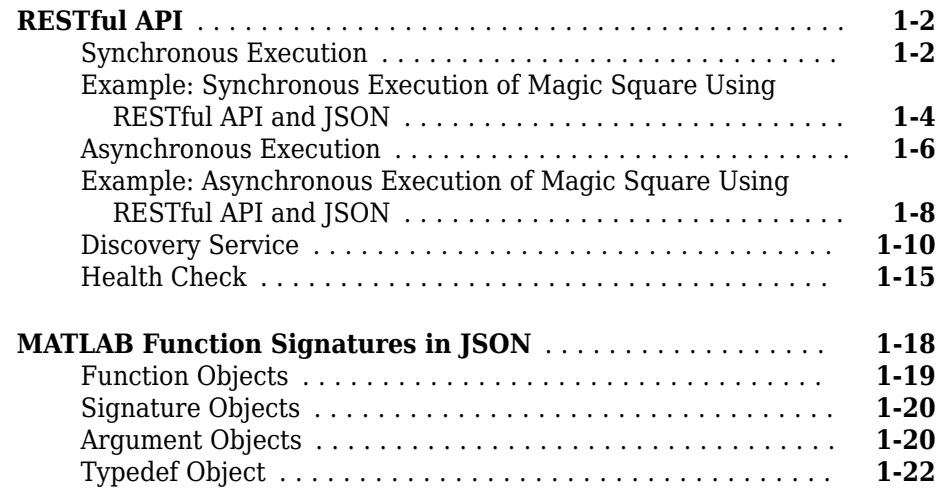

# **[JSON Representation of MATLAB Data Types](#page-28-0)**

# **[2](#page-28-0)**

**[1](#page-4-0)**

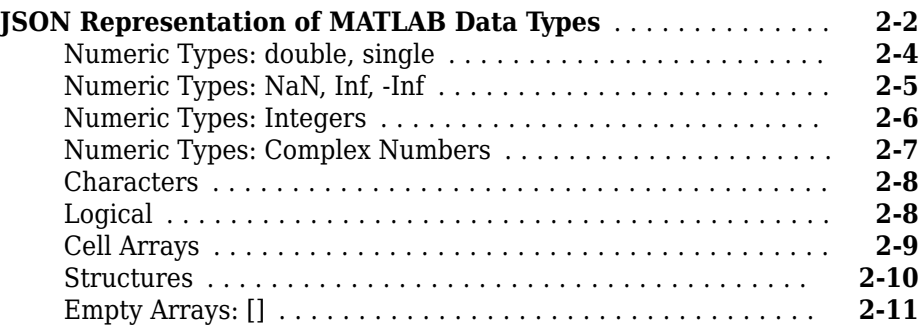

# **[Troubleshooting RESTful API Errors](#page-44-0)**

# **[3](#page-44-0)**

**[4](#page-50-0)**

**[5](#page-58-0)**

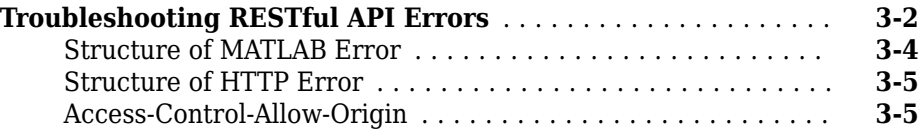

# **[Examples: RESTful API and JSON](#page-50-0)**

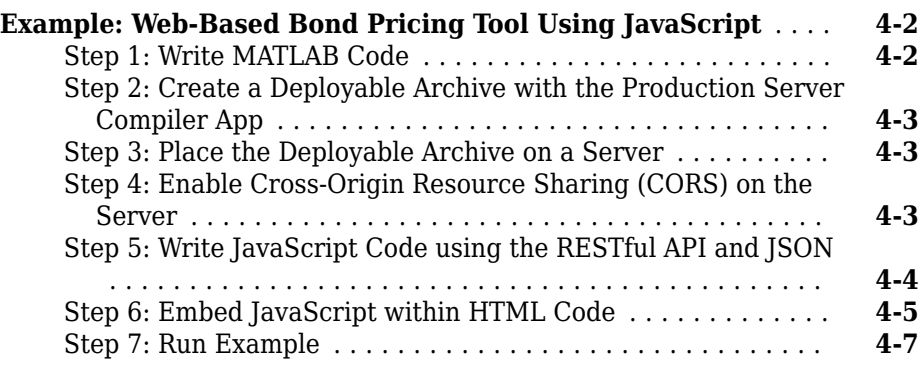

# **[RESTful API Reference](#page-58-0)**

# <span id="page-4-0"></span>**Client Programming**

**1**

# <span id="page-5-0"></span>**RESTful API**

The RESTful API uses the request-response model of the Hypertext Transfer Protocol (HTTP) for communication with MATLAB Production Server. This model includes request methods, response codes, message headers, and message bodies. The RESTful API has the following characteristics:

- The HTTP methods—POST, GET, and DELETE—form the primary mode of communication between client and server.
- Resources created by the server are uniquely identified using Uniform Resource Identifiers (URIs).
- Metadata such as the content-type of a request is conveyed through a message header. The only supported content-type is application/json.
- Inputs to the MATLAB function contained within a deployed archive are represented in JSON and encapsulated within the body of a message.
- The message body of the response contains information about a request such as state or results.
- It supports both the synchronous and asynchronous modes of the server.

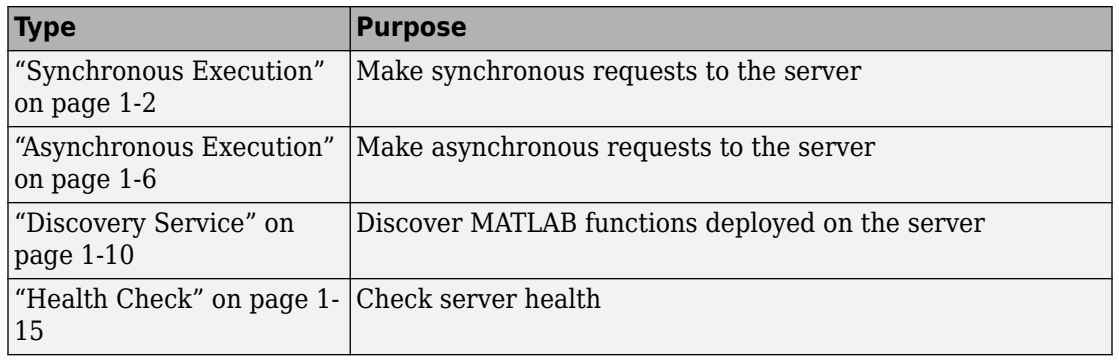

#### **API**

# **Synchronous Execution**

In synchronous mode, after a client posts a request, the server blocks all further requests until it has completed processing the original request. After processing is complete, the server automatically returns a response to the client.

#### **RESTful API Calls for Synchronous Mode**

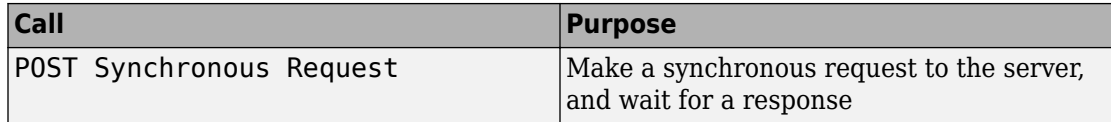

The following graphic illustrates how the RESTful API works in synchronous mode.

#### Synchronous

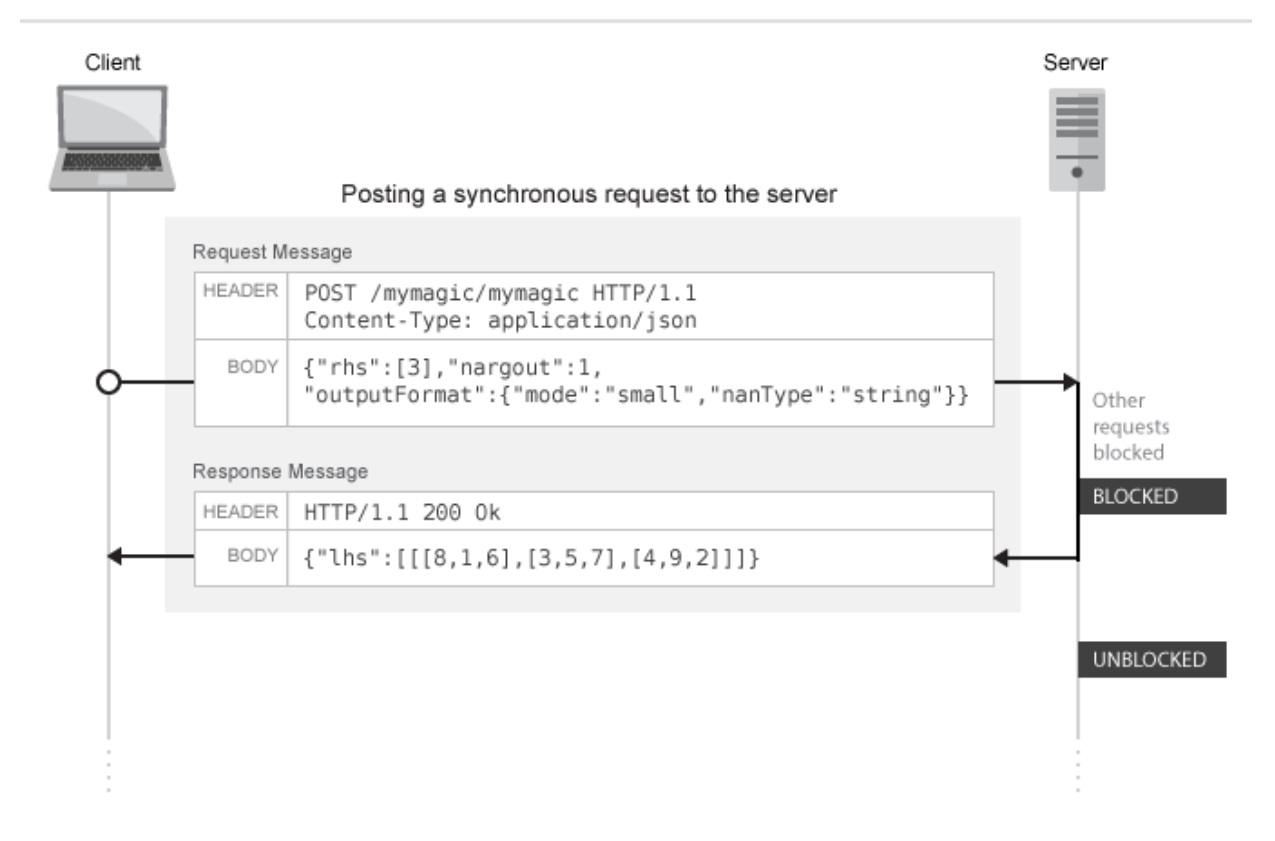

### <span id="page-7-0"></span>**Example: Synchronous Execution of Magic Square Using RESTful API and JSON**

This example shows how to use the RESTful API and JSON by providing two separate implementations—one using JavaScript on page 1-4 and the other using [Python on page](#page-8-0) [1-5](#page-8-0). When you execute this example, the server returns a list of 25 comma-separated values. These values are the output of the deployed MATLAB function mymagic, represented in column-major format. The MATLAB code for the mymagic function follows.

```
function out = mymagic(in)
out = magic(in);
```
For this example to run, a MATLAB Production Server instance containing the deployed MATLAB function mymagic needs to be running. For more information on how to create a deployable archive, see "Create a Deployable Archive for MATLAB Production Server". For more information on setting up a server, see "Create a Server".

#### **JavaScript Implementation**

With the JavaScript implementation of the RESTful API, you include the script within the <script> </script> tags of an HTML page. When this HTML page is opened in a web browser, the values of the mymagic function are returned. Note that the server needs to have CORS enabled for JavaScript code to work. For more information, see corsallowed-origins.

#### **Code:**

#### **restApiSyncMagicJavaScript.html**

```
<!DOCTYPE html>
<html>
     <head>
         <title>Magic Square</title>
         <script>
            var request = new XMLHttpRequest();
             //MPS RESTful API: Specify URL
             var url = "http://localhost:9910/ctfArchiveName/mymagic";
             //MPS RESTful API: Specify HTTP POST method
             request.open("POST",url);
             //MPS RESTful API: Specify Content-Type to application/json
             request.setRequestHeader("Content-Type", "application/json");
            var params = \{ "nargout": 1,
                             "rhs": [5] };
```

```
 request.send(JSON.stringify(params));
            request.onreadystatechange = function() {
                if(request.readyState == 4) { //MPS RESTful API: Check for HTTP Status Code 200
                   if(request.status == 200) { result = JSON.parse(request.responseText);
                       if(result.hasOwnProperty("lhs")) {
                      //MPS RESTful API: Index into "lhs" to retrieve response from sdocument.getElementById("demo").innerHTML = '<p>' + result.lhs[0].
 }
                       else if(result.hasOwnProperty("error")) {
                       alert("Error: " + result.error.message); }
 }
            };
        </script>
    </head>
     <body>
        <p>MPS RESTful API and JSON EXAMPLE</p>
       <p> >> mymagic(5)</p>
        <p id="demo"></p>
       <p> # output from server returned in column-major format </p>
     </body>
</html>
```
#### **Python Implementation**

This example uses Python 2.x. If you are using Python 3.x, you need to change some portions of the code.

#### **Code:**

#### **restApiSyncMagicPython.py**

```
#!/usr/bin/python
#This example uses Python 2.x
#In Python 3.x use:
#import http.client
#conn = http.client.HTTPConnection("localhost:9910") 
import httplib
import json
conn = httplib.HTTPConnection("localhost:9910")
headers = { "Content-Type": "application/json"}
body = json.dumps({'margin: 1, "rhs" : [5]})
```

```
conn.request("POST", "/ctfArchiveName/mymagic", body, headers)
response = conn.getresponse()
if response.status == 200:
  result = json.loads(response.read()) if "lhs" in result:
      print("Result of magic(5) is " + str(result["lhs"][0]["mwdata"]))
   elif "error" in result:
      print("Error: " + str(result["error"]["message"]))
```
To learn how to deploy a MATLAB function on MATLAB Production Server and invoke it using RESTful API and JSON, see ["Example: Web-Based Bond Pricing Tool Using](#page-51-0) [JavaScript" on page 4-2](#page-51-0).

# **Asynchronous Execution**

In asynchronous mode, a client can post multiple requests, and in each case the server responds by creating a new resource and returning a unique URI corresponding to each request. The URI is encapsulated within the body of the response message. The client can use the URI returned by the server for the purposes of querying and retrieving results among other uses.

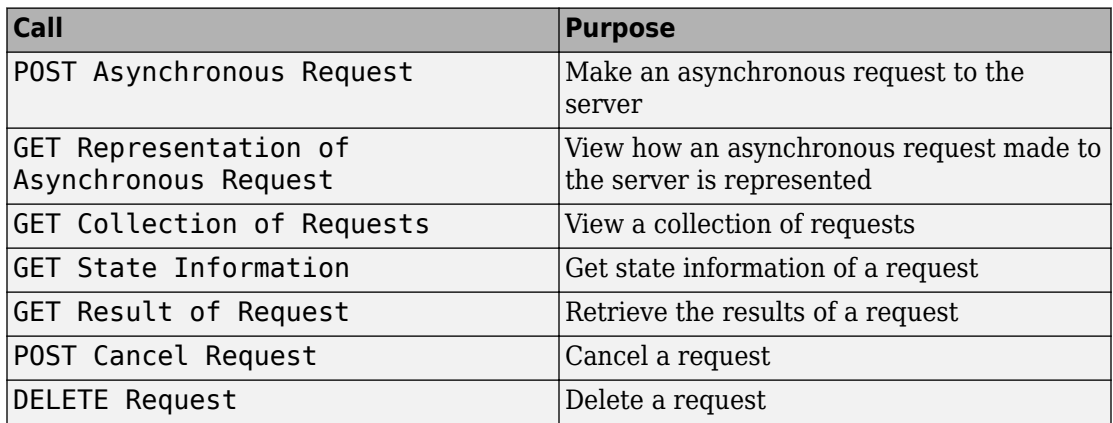

#### **RESTful API Calls for Asynchronous Mode**

The following graphic illustrates how the RESTful API works in asynchronous mode. The graphic does not cover all the RESTful API calls. For a complete list of calls, see the preceding table.

#### Asynchronous

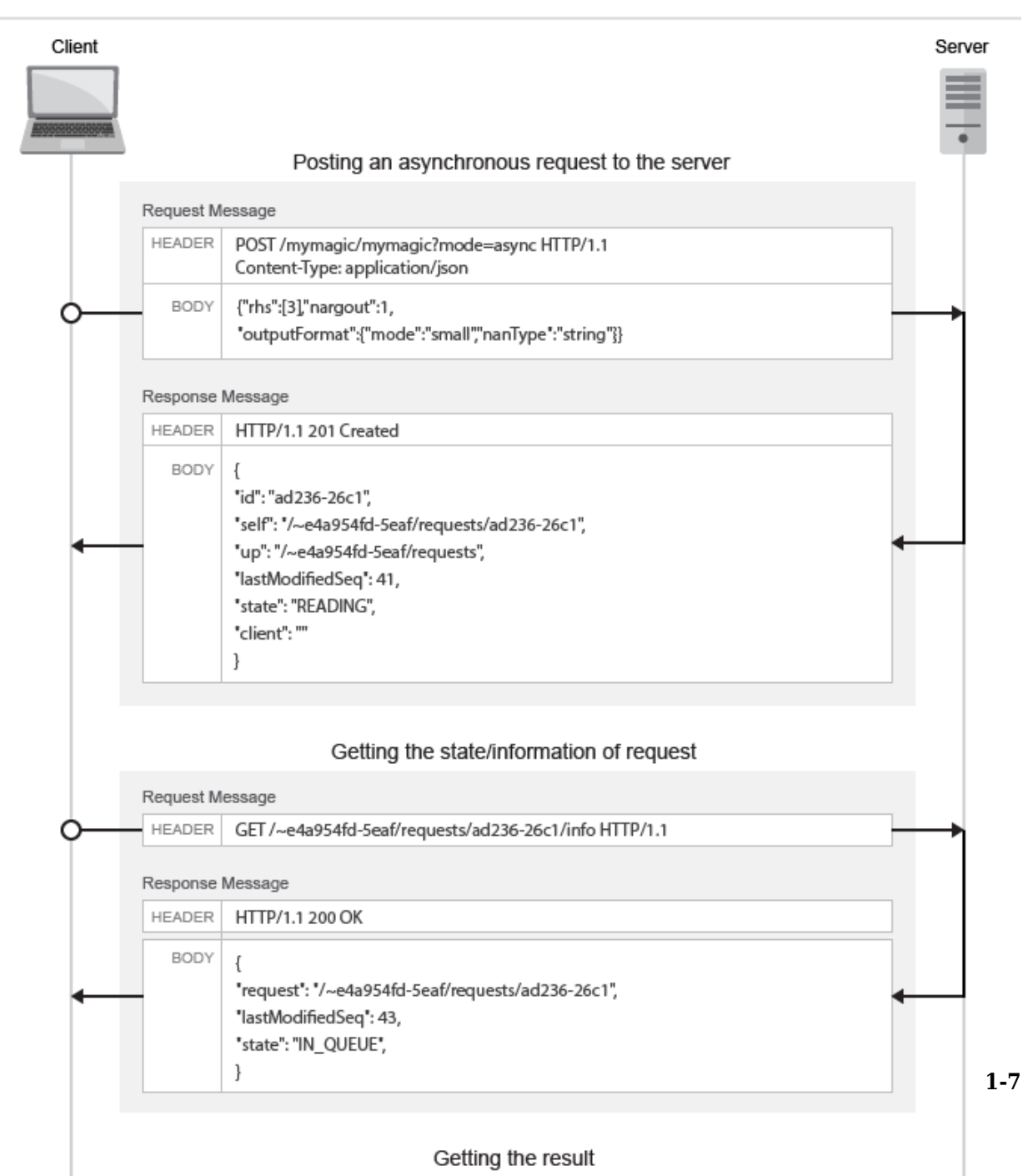

### <span id="page-11-0"></span>**Example: Asynchronous Execution of Magic Square Using RESTful API and JSON**

This example shows how to use the RESTful API and JSON for asynchronous execution using JavaScript. When you execute this example, the server returns a list of 100 commaseparated values. These values are the output of the deployed MATLAB function mymagic, represented in column-major format. The MATLAB code for the mymagic function follows.

```
function out = mymagic(in)out = magic(in);
```
For this example to run, a MATLAB Production Server instance containing the deployed MATLAB function mymagic needs to be running. For more information on how to create a deployable archive, see "Create a Deployable Archive for MATLAB Production Server". For more information on setting up a server, see "Create a Server".

#### **Code:**

#### **restApiAsyncMagicJavaScript.html**

```
<!DOCTYPE html>
<html>
     <head>
        <title>Magic Square</title>
         <script src="http://ajax.googleapis.com/ajax/libs/jquery/1.11.0/jquery.min.js"></script>
         <script>
             // MPS RESTful API (Asynchronous): Specify URL
             var hostname = "http://localhost:9910";
             var mode = "async";
             var clientID = "client100";
            var ctfName = "mymagic";
             var matlabFuncName = "mymagic"
            var url = hostname + "/" + ctfame + "/" + matlabFuncName + "?mode=" + mode + "&client=" + clien
             // Specify arguments
             var params = {
                  "nargout": 1,
                 "rhs": [100],
                  "outputFormat": {"mode": "small"}
             };
             $.ajax(url, {
                 data: JSON.stringify(params),
                //MPS RESTful API (Asynchronous): Specify Content-Type to application/json and Specify HTTP
                 contentType: 'application/json',
                 method: 'POST',
                 dataType: 'json',
                 success: function(response) {
                     // Print Request URI to webpage
```

```
 $("#requestURI").html('<strong>Request URI: </strong>' + hostname + response.self);
                   pollUsingUp(response);
 }
           });
           // Polling Server using UP
           function pollUsingUp(request) {
               setTimeout(function() {
                   var newSeq = parseInt(request.lastModifiedSeq) + 1;
                  var queryURI = hostname + request.up + "?since=" + newSeq + "\&ids=" + request.id;
                   $.ajax({
                      url: queryURI,
                      method: 'GET',
                      dataType: 'json',
                      success: function(response) {
                          //Poll again if no data about the request was received.
                         if (response.data.length == 0) {
                              pollUsingUp(request);
                         return;<br>}
 }
                          var requestResource = response.data[0];
                          // Print "state" of request
                          $("#state").html('<strong>State: </strong>' + requestResource.state);
                          if (requestResource.state != "READY" && requestResource.state != "ERROR") {
                              //Keep polling if the request is not done yet.
                              pollUsingUp(requestResource);
                          } else {
                              var requestURI = hostname + requestResource.self;
                              var responseURI = hostname + requestResource.self + "/result";
                              // Get result.
                              $.ajax({
                                 url: responseURI,
                                 // MPS RESTful API (Asynchronous): Specify HTTP GET method
                                 method: 'GET',
                                 dataType: 'json',
                                 success: function(response) {
                                     if (response.hasOwnProperty("lhs")) {
                                         $("#demo").html('<p>' +
                                            response.lhs[0] + ' </p > ';
                                         //Uncomment the next line if using JSON large representation
                                         //response.lhs[0].mwdata + '</p>');
                                     } else if (response.hasOwnProperty("error")) {
                                         alert("Error: " + response.error.message);
 }
                                     // MPS RESTful API (Asynchronous): Specify HTTP DELETE method
                                     $.ajax({
                                         url: requestURI,
                                    method: 'DELETE'<br>});
 });
 }
 });
 }
```

```
 }
                   });
               }, 200);
 }
        </script>
    </head>
    <body>
        <p><strong>MPS RESTful API and JSON EXAMPLE</strong></p>
       <p> >> mymagic(5)</p>
        <p id="requestURI"></p>
        <p id="state"></p>
        <p id="demo"></p>
        <p> # output from server returned in column-major format </p>
    </body>
```
#### </html>

### **Discovery Service**

You can use the discovery service to learn about the MATLAB functions deployed to the server. The discovery service returns information about deployed MATLAB functions as a JSON object. The object is a multilevel nested structure and at a high level displays the discovery schema version and a list of deployed archives. Information about the deployed MATLAB functions and their function signatures is contained within each of the listed archives. For details, see ["JSON Response Object" on page 1-11](#page-14-0).

To use the discovery service, you need to enable the discovery service on the server. You can do this by uncommenting the option --enable-discovery in the server's main config file.

To get useful information when using the discovery service, you need to include a JSON file containing function signatures of the deployed MATLAB functions when creating the deployable archive. For more information, see "Create a Deployable Archive for MATLAB Production Server". For information about creating the JSON file containing function signatures, see ["MATLAB Function Signatures in JSON" on page 1-18.](#page-21-0)

You can call the discovery service using the HTTP GET method.

#### **RESTful API Calls for Discovery Service**

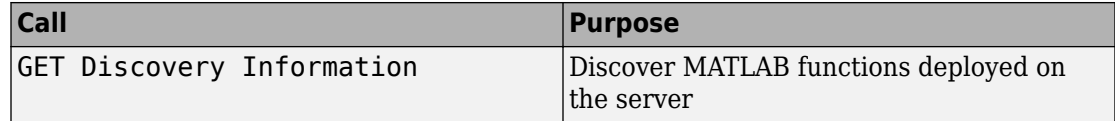

The response from the server is a JSON object.

```
\boxminus {
        "discoverySchemaVersion": "1.0.0"
         archives": {
             "<Name of the CTF archive>":
ė
             { "archiveSchemaVersion": "1.1.0",
                   "archiveUuid": "<ID of the CTF archive>",
                  "name": "<Name of the CTF archive>",<br>"matlabRuntimeVersion": "<MATLAB Runtime version number>",
                "typedefs":
               {<br>"<struct_name>": {<br>"help": "<field_description>",<br>"mwtype": "struct",<br>"fields": [
ę
ė
                    Ė
                  \overline{ }"<homogeneous_cell_name>":
                  €
                     "help": "<field_description>",
                     "mwtype": "cell",
                     "elements": {"name": "<field_name>", "mwtype": [ "<field_matlab_type>" ], "mwsize": [ "<size1>, ..., <sizeN>" ], "help": "<field_description>"}
                  \mathcal Y"<heterogeneous_cell_name>":
ė
                  €
                     "help": "<field_description>",
                     "mwtype": "cell",
                     "elements": [
                       {"name": "<field_name>", "mwtype": [ "<field_matlab_type>" ], "mwsize": [ "<sizel>, ..., <sizeN>" ], "help": "<field_description>"}<br>{"name": "<field_name>", "mwtype": [ "<field_matlab_type>" ], "mwsize": [ "<sizel>, ..., <
                    \begin{array}{c} \hline \end{array}\mathcal{F}},
                "functions":
Ė
               \left\{ \right."MATLAB_function_name1": {
Ė
                     "signatures": [<br>"signatures": [<br>{ "help": "<functionName1_description>",<br>"inputs": [
ė
ē
                          neip : <runctionwamei_gescription> ,<br>"inputs": [<br>{ "name": "<inputl_name>" , "mwtype": ["<field_matlab_type>"], "help": "<field_description>"},<br>{ "name": "<inputl_name>" , "mwtype": ["<matlab_type>", "size=<array_dimension
ē
                          ],<br>"outputs": [
é
                                --<br>{ "name": "<output1_name>" , "mwtype": "<matlab_type>", "help": "<field_description>" }<br>{ "name": "<output2_name>" , "mwtype": ["<matlab_type>", "size=<array_dimensions>"], "help": "<field_description>"}
                          \mathbf{I}\mathbf{a}\overline{\mathbf{r}}\, }
 Įβ
```
#### **JSON Response Object**

#### **Object {;}**

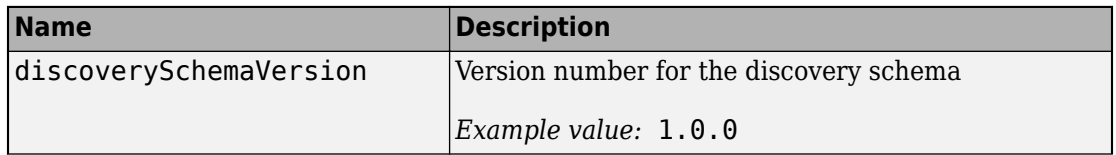

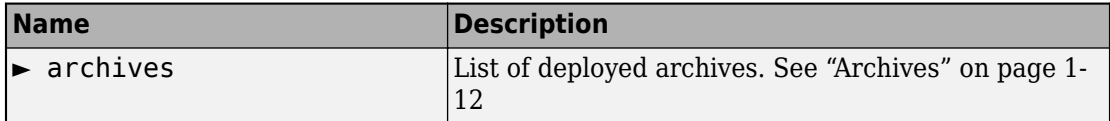

#### **Archives**

#### **archives**

► <Name of the ctf archive>

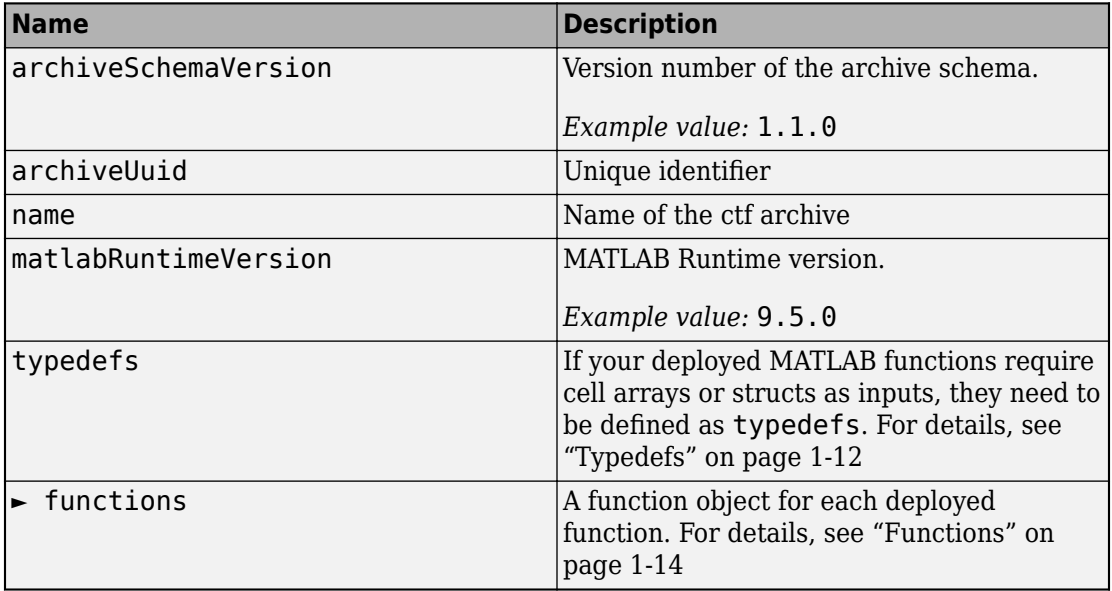

#### **Typedefs**

#### **typedefs**

►<cellName>

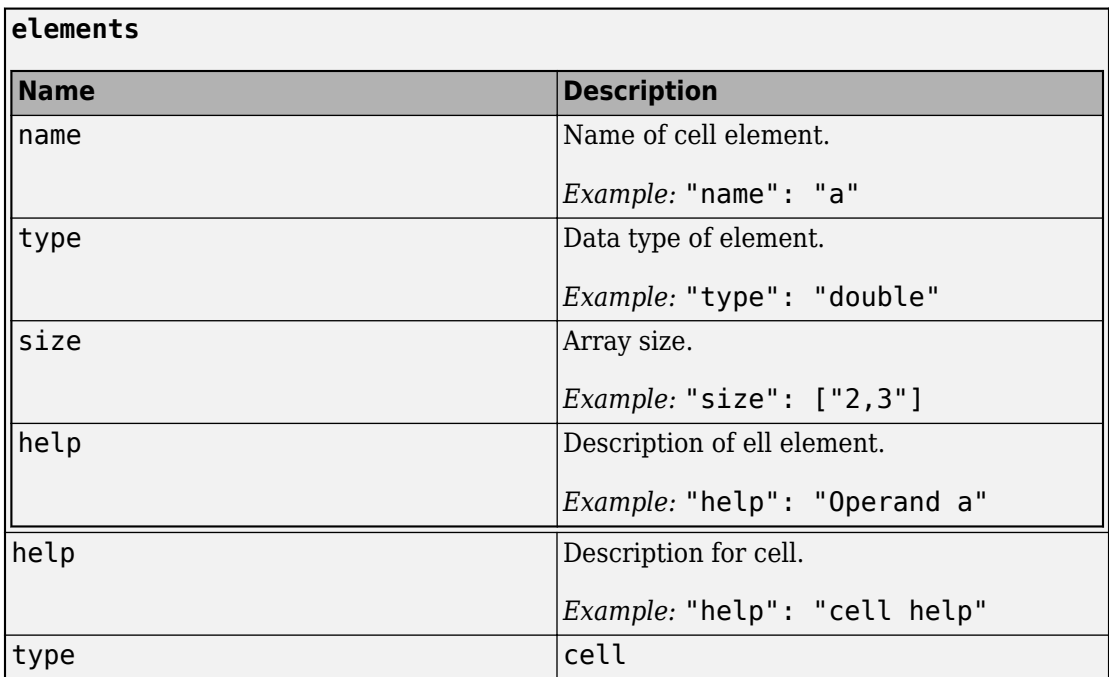

►<struct\_name>

<span id="page-17-0"></span>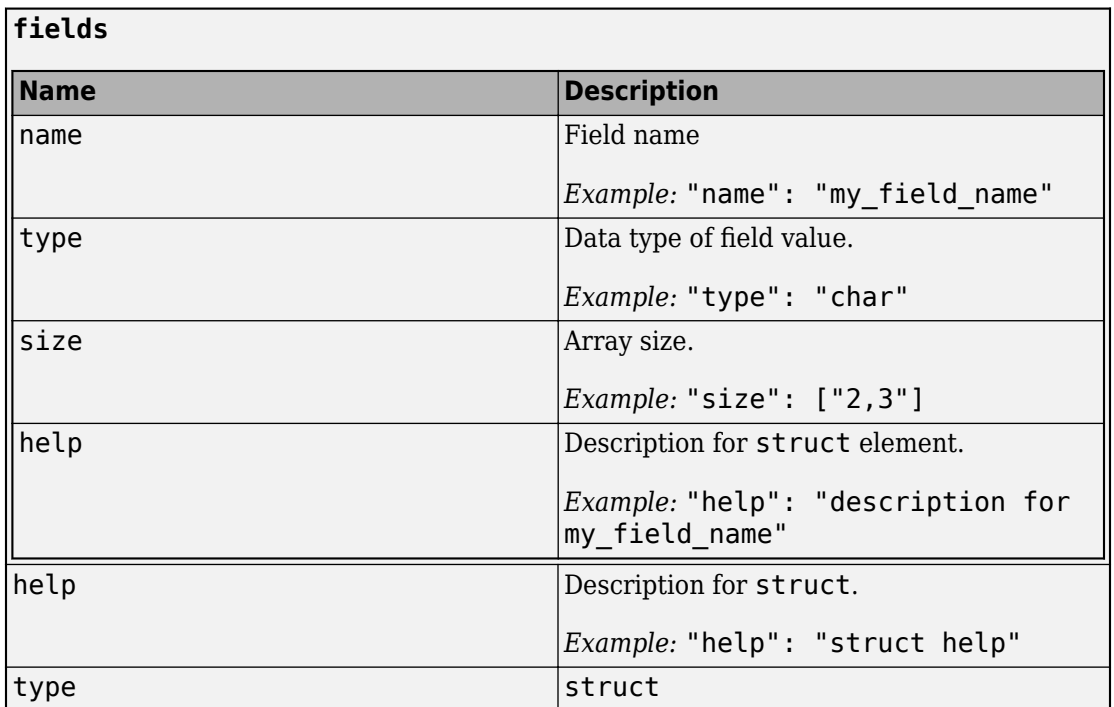

#### **Functions**

#### **functions**

► <matlabFunctionName>

└►signatures

<span id="page-18-0"></span>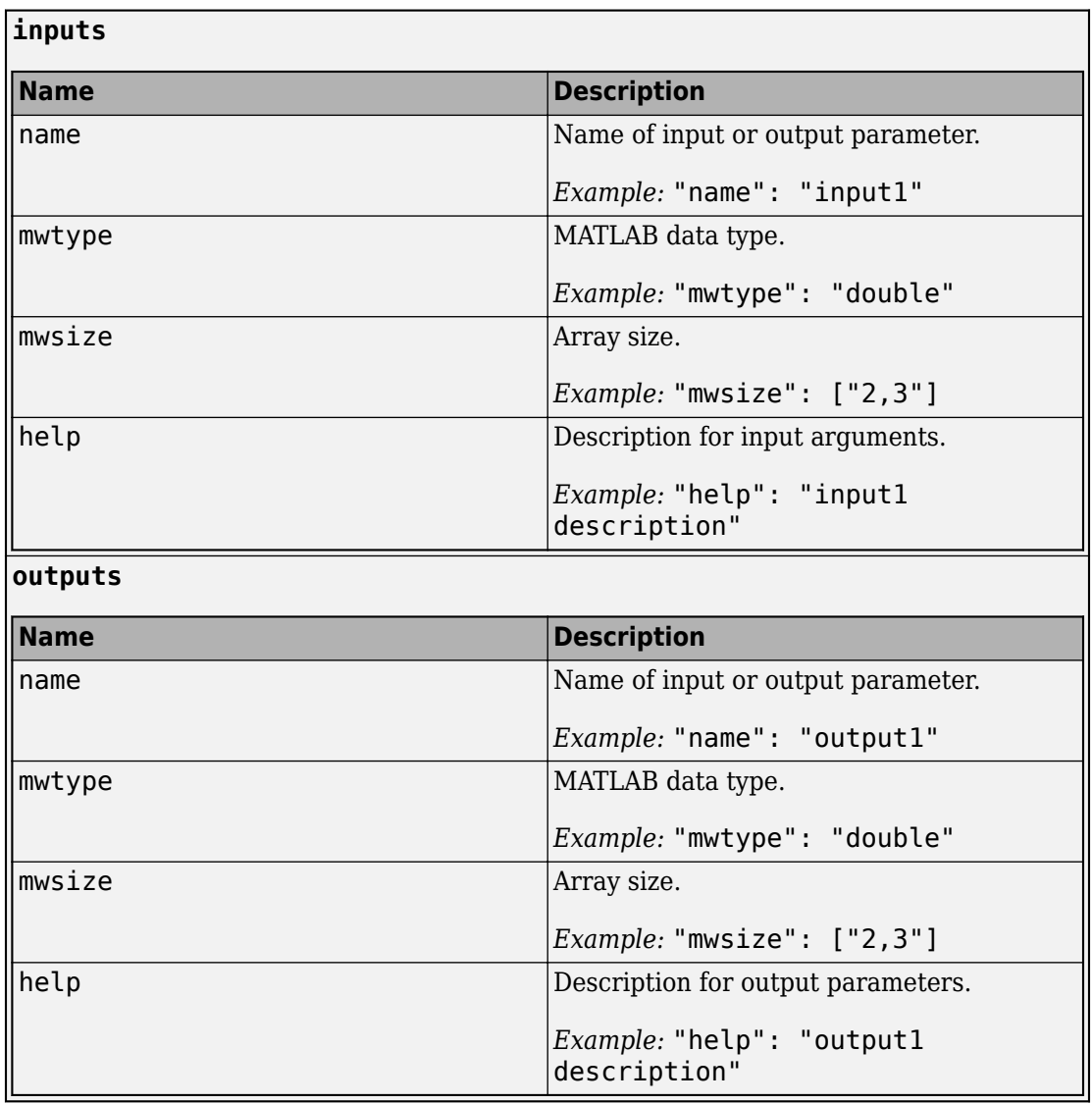

# **Health Check**

Use the health check API to determine if the server has a valid license and is able to process HTTP requests. The health check classifies the server as healthy or unhealthy depending on whether the server has a valid license and can communicate with the network license manager. For more information on licensing, see "Manage Licenses for MATLAB Production Server".

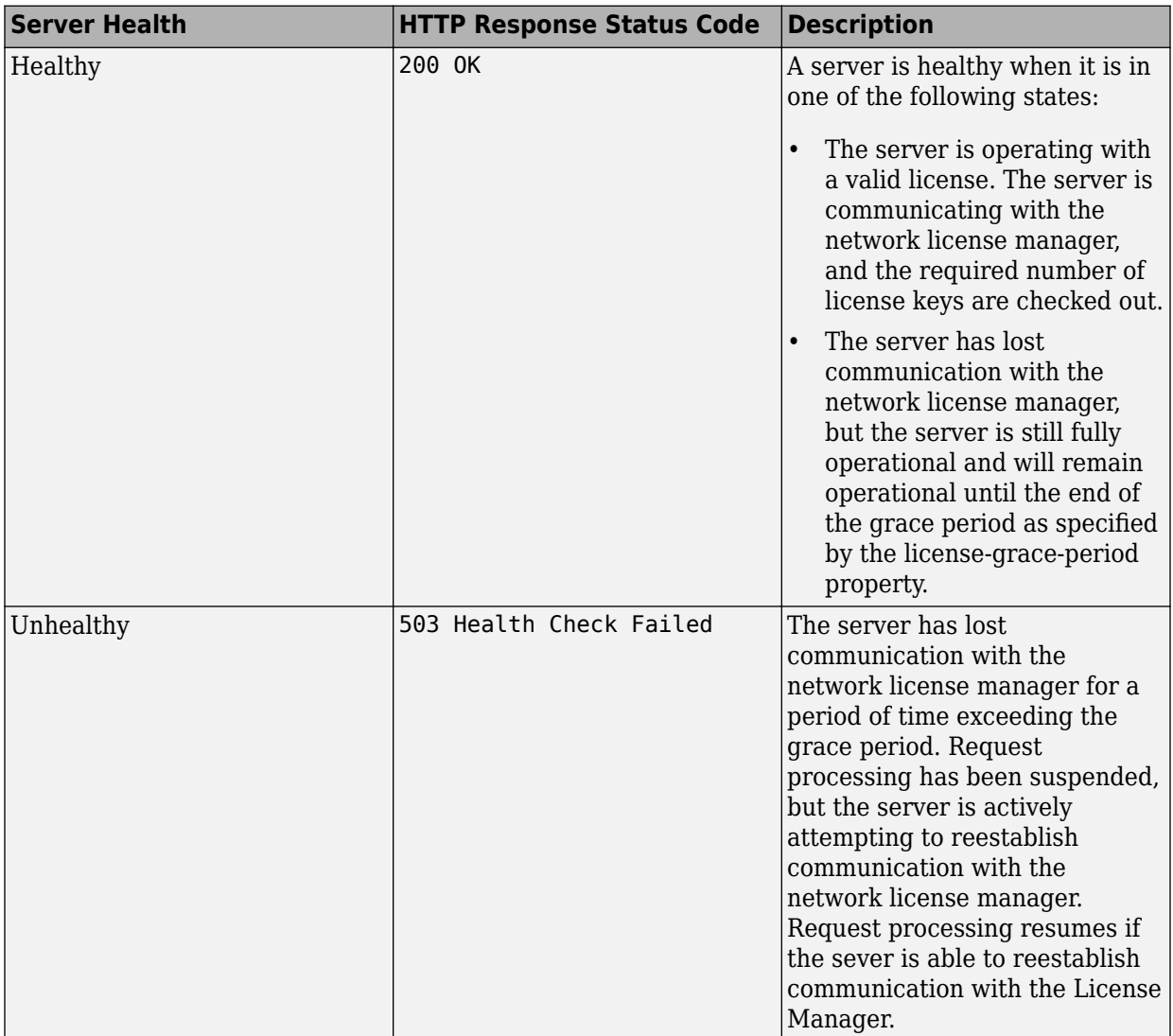

If the health check is successful, the response from the server is a JSON object indicating that the server is healthy.

```
{
   "status": "ok"
}
```
A failed health check indicates that the server is unavailable to process HTTP requests but does not provide additional information about the cause of failure in the response body. Server administrators can use mps-status to get detailed information about the server status. You must be on the same system as the server to run mps-status.

#### **RESTful API Call for Health Check**

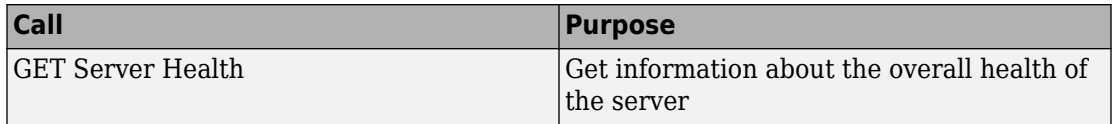

# **See Also**

mps-status

# **More About**

- "Create a Server"
- • ["MATLAB Function Signatures in JSON" on page 1-18](#page-21-0)
- • ["JSON Representation of MATLAB Data Types" on page 2-2](#page-29-0)
- "Create a Deployable Archive for MATLAB Production Server"
- "Verify Server Status"

# <span id="page-21-0"></span>**MATLAB Function Signatures in JSON**

In order for a RESTful client to acquire the function signatures of MATLAB functions deployed to MATLAB Production Server using the discovery API, you need to embed information about your MATLAB functions in a JSON file while packaging your deployable archive.

After adding the MATLAB functions to deploy to the **Production Server Compiler** app, in the **Include MATLAB function signature file** section, select the **Create File** button. This action creates a template of the JSON file with the name *<projectName>*functionSignatures.json.

The *<projectName>*functionSignatures.json file is a single JSON object. It contains a schema version and a list of *function objects*. Each function object contains a list of *signature objects*, and each signature object contains a list of *argument objects*.

If your MATLAB functions pass struct or cell data types, you can add their descriptions to the JSON file as well.

You can access the JSON object file from the server by using the ["Discovery Service" on](#page-13-0) [page 1-10](#page-13-0).

<span id="page-22-0"></span>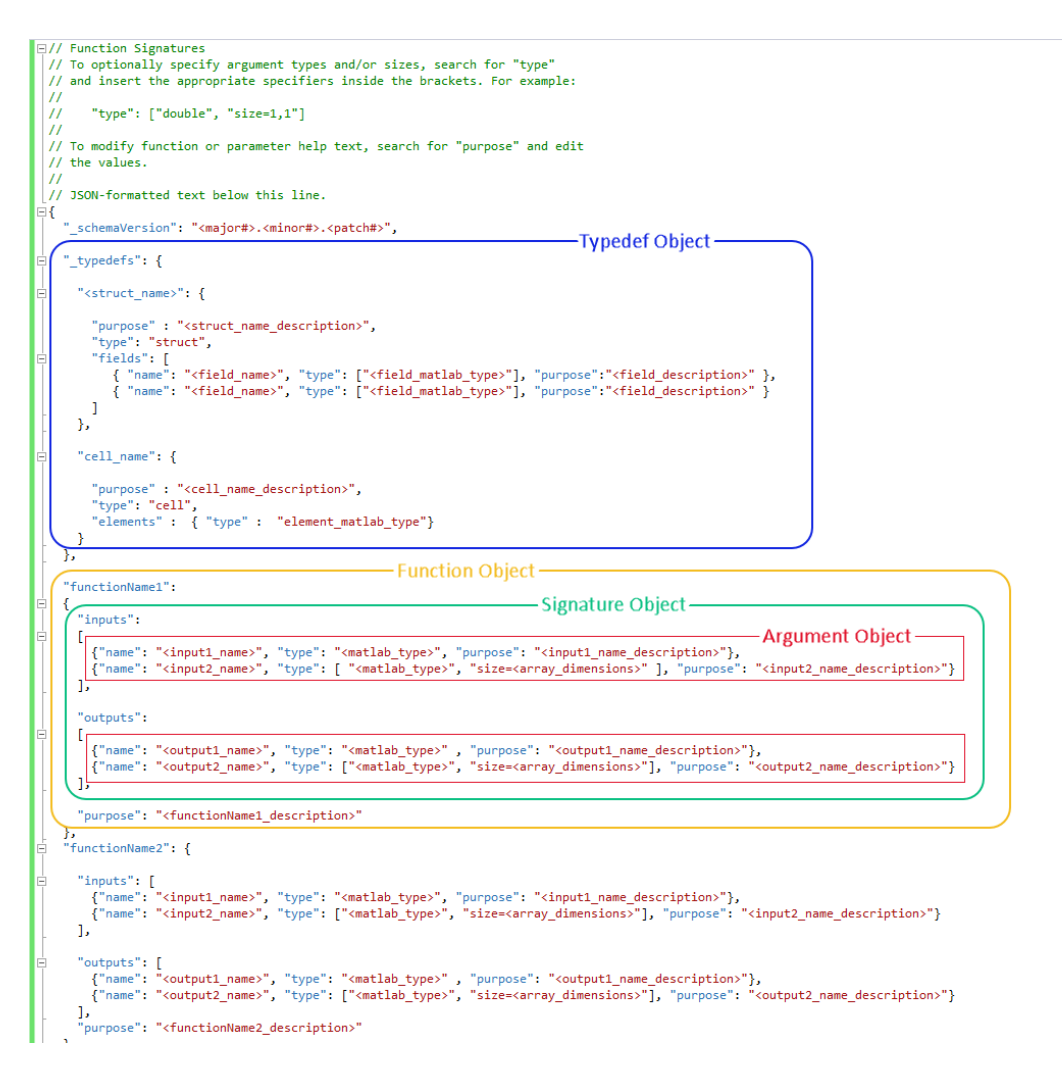

The schema version has a value that is a JSON string in the format  $\leq$ major# $\geq$ . $\leq$ minor# $\geq$ . $\leq$ patch# $\geq$ , with each number specified as a nonnegative integer.

# **Function Objects**

Function objects automatically inherit their name from the name of the MATLAB functions you have added to the project. The purpose line for the function object is <span id="page-23-0"></span>inherited from the function description provided in the MATLAB function. The value of each function object is a signature object.

```
{
   "functionName1": { signatureObj1},
   "functionName2": { signatureObj2}
}
```
# **Signature Objects**

A signature object defines the list of input and output arguments and supported platforms for the function. The value of the properties is an array of argument objects.

```
{
   "functionName1":
   {
      "inputs": [ argumentObj1, argumentObj2 ]
   }
}
```
Each signature can include the following properties.

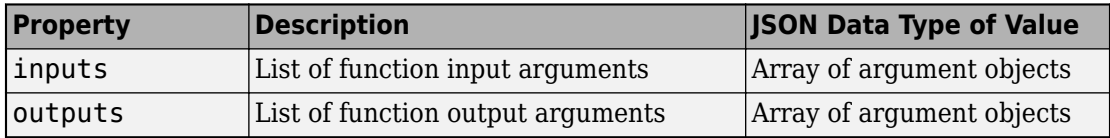

# **Argument Objects**

Argument objects define the information for each of the input and output arguments.

```
{
   "functionName1":
   {
      "inputs":
     \lceil {"name":"in1", "type":["double"], "purpose":"<input 1 description>"},
                          "type":["logical"], "purpose":"<input 2 description>"}
      ]
   }
}
```
The order that the inputs appear in the JSON file is significant. For example, in a call to the functionName1 function, in1 must appear before in2.

Each argument object can include the following properties.

#### **name — Name of Argument**

The name of the input or output argument, specified as a JSON string. This property and value are required. The name property does not need to match the argument name in the function, but it is a best practice for it to match any help documentation.

Example: "name":"myArgumentName"

#### **type — Data Type of Argument**

The type property defines what MATLAB data type the argument must have.

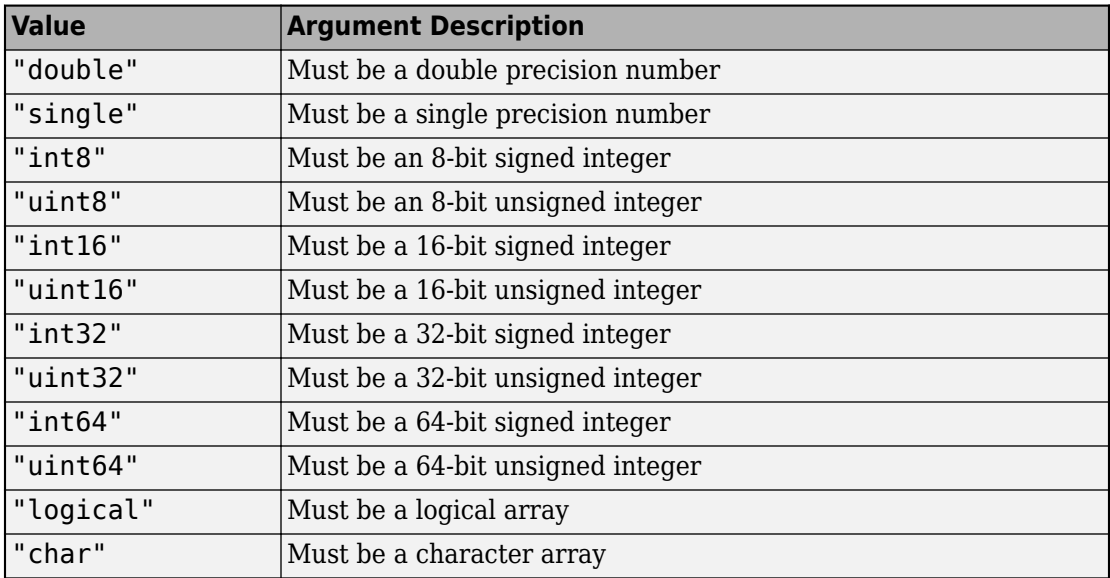

For cell and struct, see ["Typedef Object" on page 1-22.](#page-25-0)

**Example**: { "name": "in", "type": ["double"] }

#### <span id="page-25-0"></span>**size — Array Dimensions**

The size property defines the array dimensions of the inputs. It is a comma-separated list of integers.

```
Example: { "name": "in", "type": ["double", "size=1,1"] }
```
#### **purpose — Description for Argument**

The purpose property provides a description for the arguments.

```
Example: { "name": "in", "type": ["double", "size=1,1", "purpose":
"Input argument" }
```
# **Typedef Object**

A typedef object defines cell arrays and structures. It needs to be defined only if any of the values to the argument objects are cells or structures. The JSON file template generated does not have this object by default. You are expected to add it only if needed.

In the schema, it is indicated using the name typedefs and its value is the name of one or more cell or structure objects. The type is the same as the argument object.

**Example of Using a Homogeneous Cell Array**: If a MATLAB function sortinput accepts a cell array as input and returns a cell array as output, and each cell in the input consists of a structure, its JSON representation is:

```
{
     "_schemaVersion": "1.1.0",
    " typedefs" : \{ "struct_names_scores_of_students": {
             "purpose": "Names and scores of students",
             "type": "struct",
             "fields": [
                 {"name": "Name", "type": "char"},
                 {"name": "Score", "type": ["double","size=1,1"]}
 ]
         },
        "cell student information": {
             "purpose": "Cell representing student information",
             "type": "cell",
             "elements": {
                 "type": "struct:struct_names_scores_of_students"
```

```
 }
        }
    },
    "sortinput": {
        "inputs": [
\{ "name": "unsorted_input",
                "type": ["cell:cell_student_information"],
                "purpose": "Unsorted list of students and their scores"
 }
        ],
        "outputs": [
\{ "name": "sorted_output",
               "type": ["cell:cell_student_information"],
                "purpose": "Sorted list of students with respect to their scores"
 }
        ]
    }
}
```
**Example of Using a Heterogeneous Cell Array**: If a MATLAB function organize accepts a cell array with length 3 containing a character, a square matrix, and a string as input, and returns a vector of doubles as output, its JSON representation is:

```
{
        "_typedefs": {
           "cell het mydata": {
                "purpose": "cell containing character, matrix, and string",
                "type" : "cell",
                "elements" : [
                    { "type": ["char", "size=1,1"], "purpose": "cell element 1 is a cha
                    { "type": ["double", "size=N,N"], "purpose": "cell element 2 is a square matrix" }
                     { "type": "char", "purpose": "cell element 3 is a string" }
 ]
        },
        "organize": {
            "inputs": [
\overline{\mathcal{L}} "name": "data",
                     "type": ["cell:cell_het_mydata","size=3,1"],
                     "purpose": "heterogenous cell array"
 }
            ],
```

```
 "outputs": [
\overline{\mathcal{L}} "name": "numerator",
                    "type": "double",
                    "purpose": "result of function"
 }
           ]
       }
   }
```
# **See Also**

# **More About**

- • ["Discovery Service" on page 1-10](#page-13-0)
- • ["JSON Representation of MATLAB Data Types" on page 2-2](#page-29-0)
- "Create a Deployable Archive for MATLAB Production Server"
- "Create a Server"

# <span id="page-28-0"></span>**JSON Representation of MATLAB Data Types**

# <span id="page-29-0"></span>**JSON Representation of MATLAB Data Types**

This topic describes the JSON representation of MATLAB data types. JavaScript Object Notation or JSON is a text-based, programming-language independent data interchange format. The JSON standard is defined in [RFC 7159](https://tools.ietf.org/html/rfc7159) and can represent four primitive types and two structured types. Since JSON is programming language independent, you can represent MATLAB data types in JSON. For more about MATLAB data types, see "Fundamental MATLAB Classes" (MATLAB).

Using the JSON representation of MATLAB data types, you can:

- Represent data or variables in the client code to serve as inputs to the MATLAB function deployed on the server.
- Parse the response from a MATLAB Production Server instance for further manipulation in the client code.

The response from the server contains a JSON array, where each element of the array corresponds to an output of the deployed MATLAB function represented as a JSON object.

You can represent MATLAB data types in JSON using two formats: *small* and *large*.

- Small format provides a simplified representation of MATLAB data types in JSON. There is a one-to-one mapping between MATLAB data types and their corresponding JSON representation. MATLAB data types that are scalar and of type double, logical, and char can be represented using the small notation. Multidimensional MATLAB arrays of type double, logical, and struct can also be represented using small notation.
- Large format provides a generic representation of MATLAB data types in JSON. The large format uses the JSON object notation consisting of property name-value pairs to represent data. You can use large notation for any MATLAB data type that cannot be represented in small notation. The response from the MATLAB Production Server always uses large notation.

A JSON object contains the following property name-value pairs:

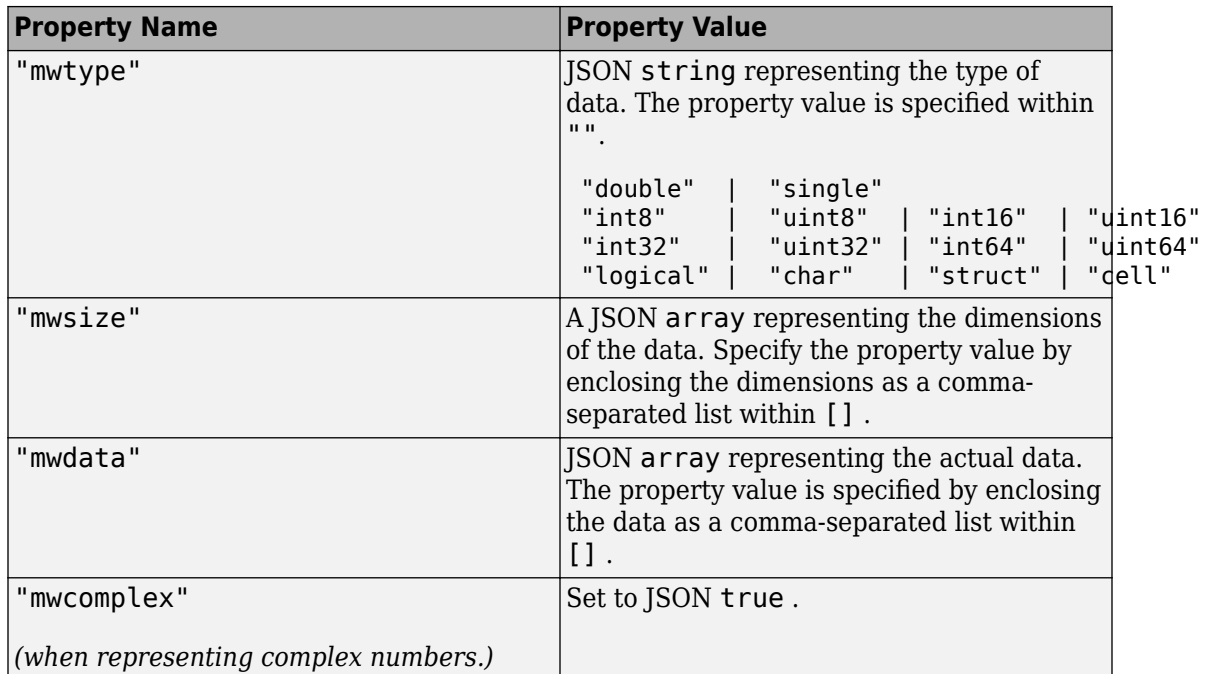

 $\mathop{\rm MATLAB}\nolimits$  Compiler  $\mathop{\rm SDK}\nolimits^{\mathop{\rm rot}\nolimits}$  has four utility functions that make converting data between MATLAB and JSON simpler. They are:

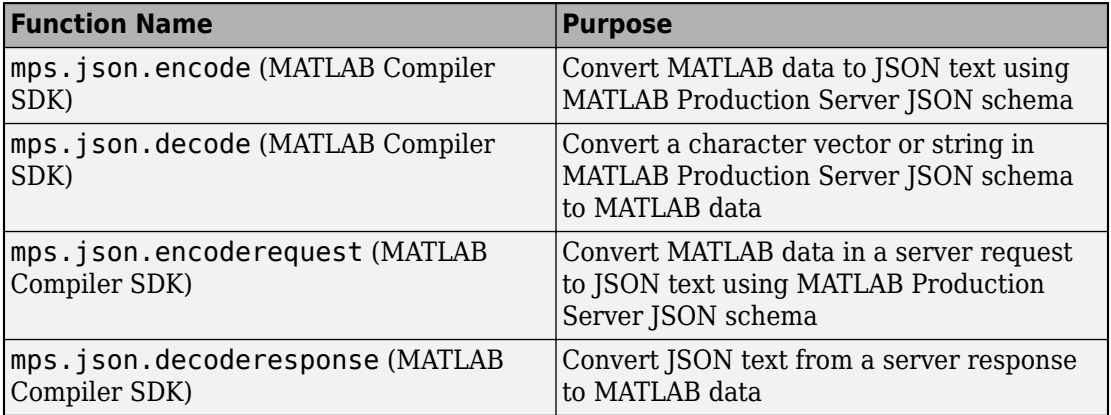

#### **JSON Representation of MATLAB Data Types**

<span id="page-31-0"></span>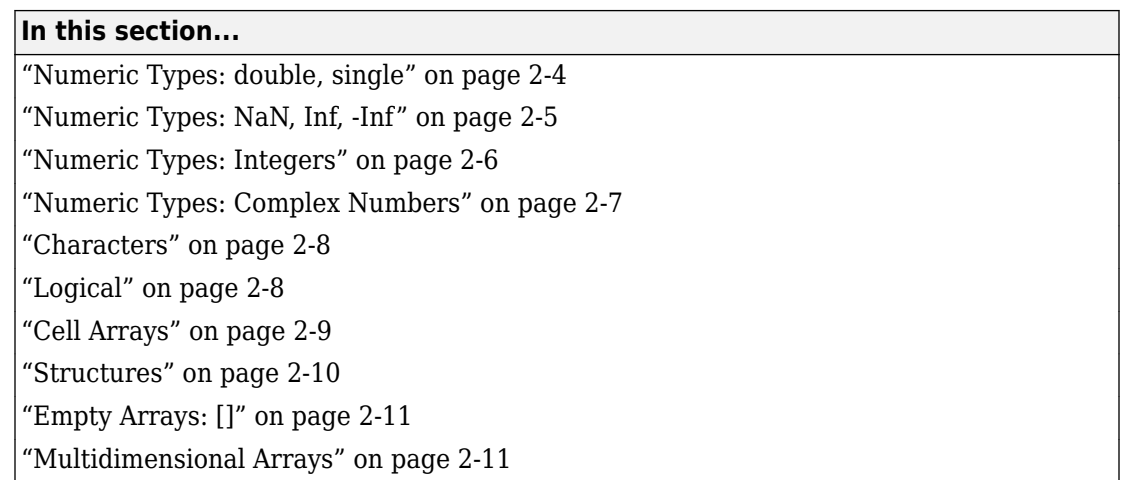

# **Numeric Types: double, single**

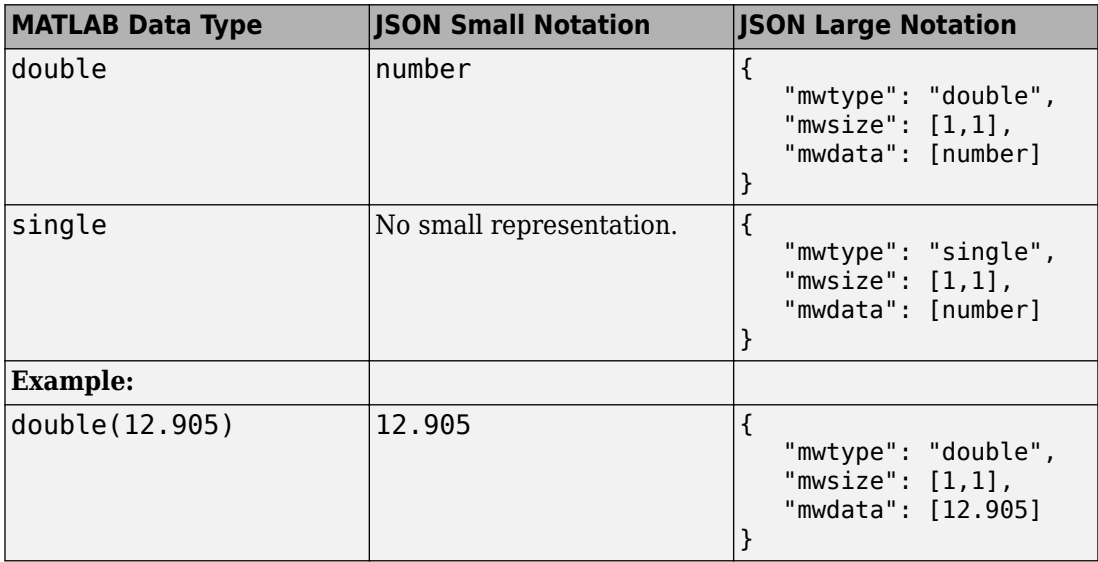

<span id="page-32-0"></span>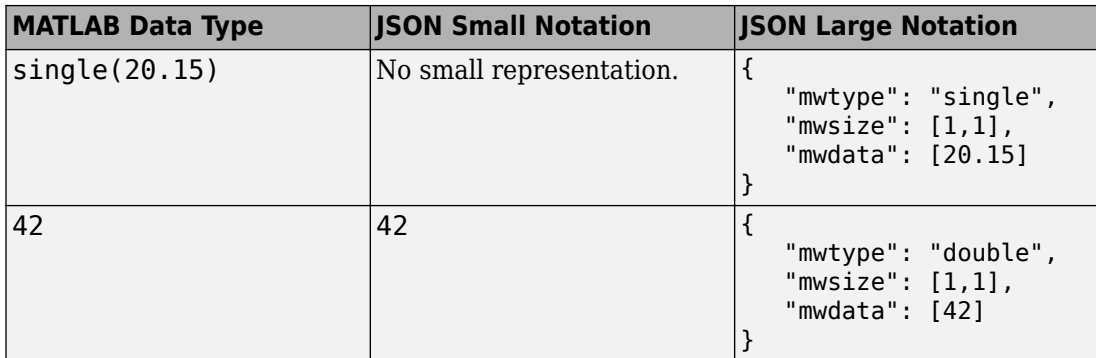

#### **Numeric Types: NaN, Inf, -Inf**

• NaN,Inf,-Inf are numeric types whose underlying MATLAB class can be either double or single only. NaN, Inf,-Inf cannot be represented as an integer type in MATLAB.

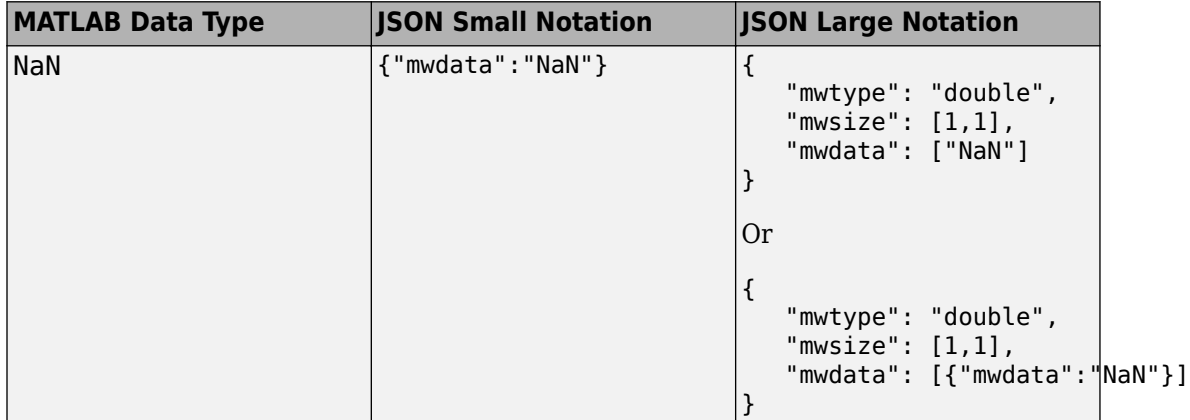

<span id="page-33-0"></span>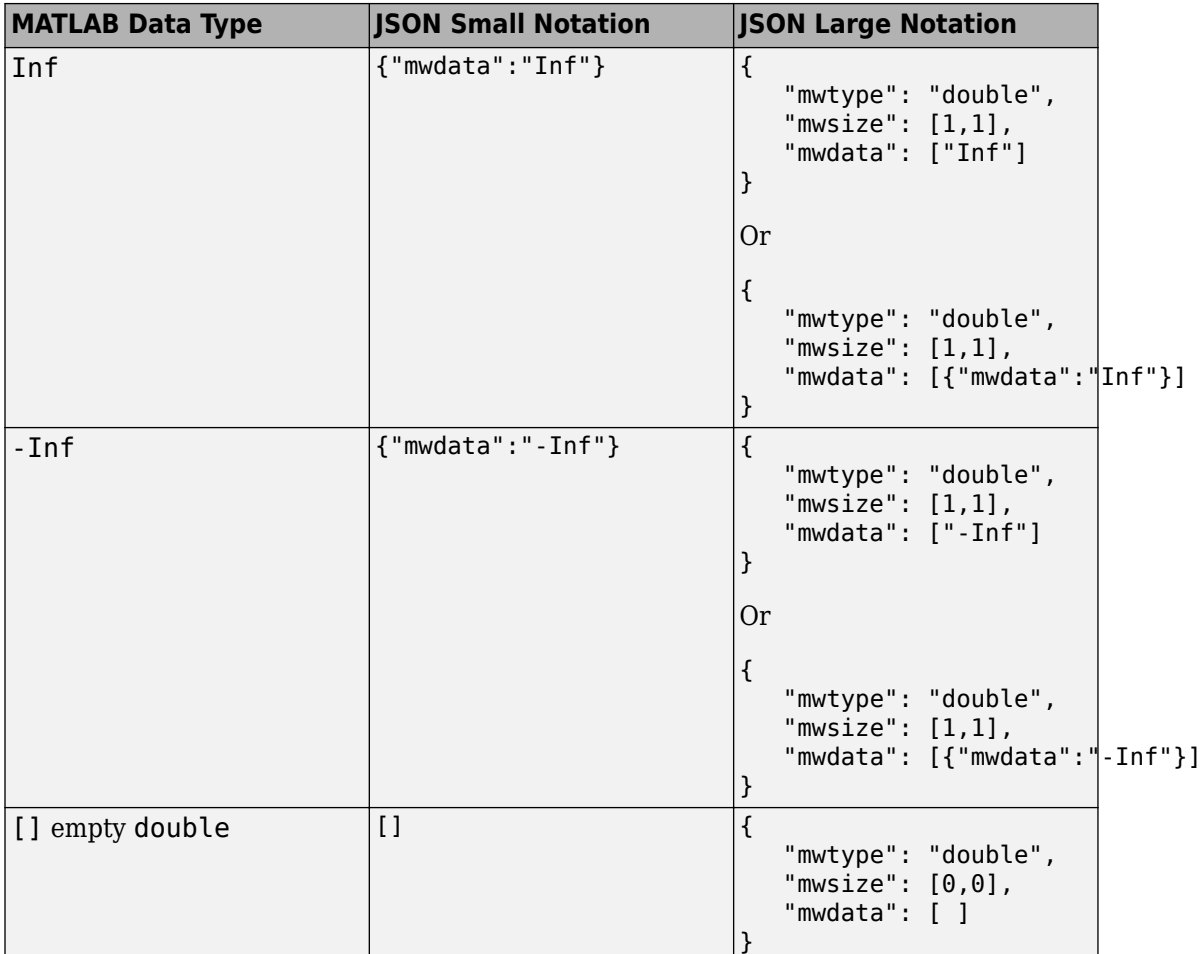

# **Numeric Types: Integers**

• Integer types from MATLAB cannot be represented using JSON small notation.

<span id="page-34-0"></span>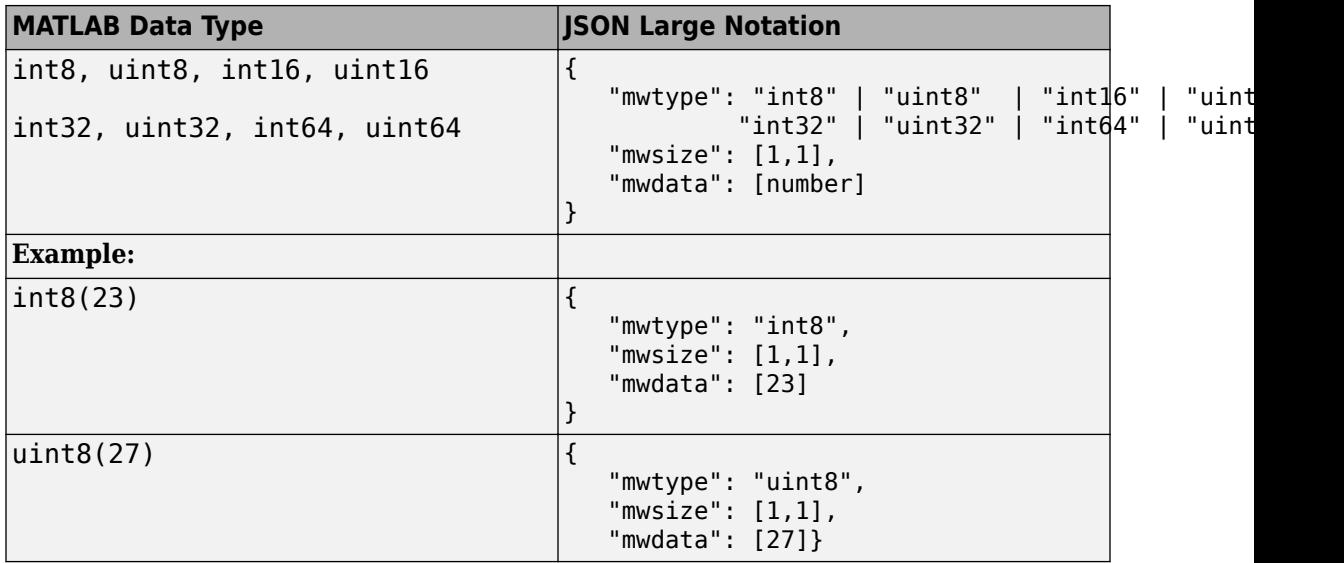

# **Numeric Types: Complex Numbers**

- Complex numbers from MATLAB cannot be represented using JSON small notation.
- When representing complex numbers from MATLAB in JSON:
	- A property named mwcomplex is added to the JSON object, and it's property value is set to true.
	- The property values for the mwdata property contain the real and imaginary parts represented side-by-side.

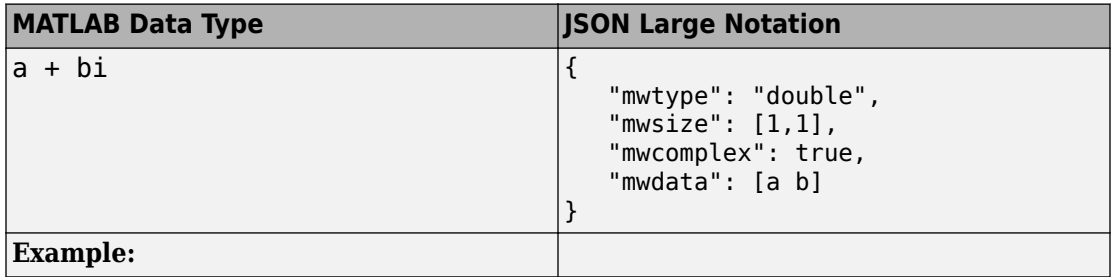

<span id="page-35-0"></span>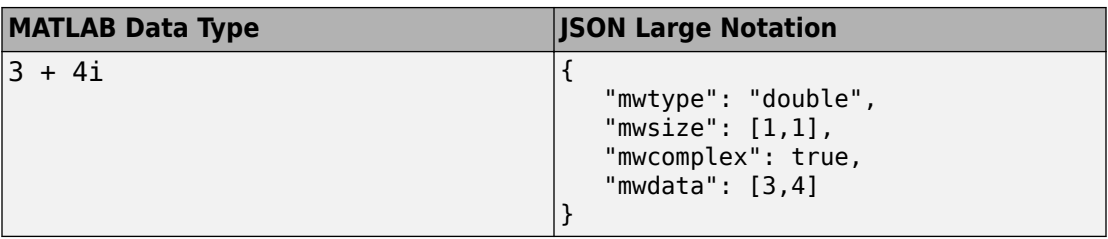

# **Characters**

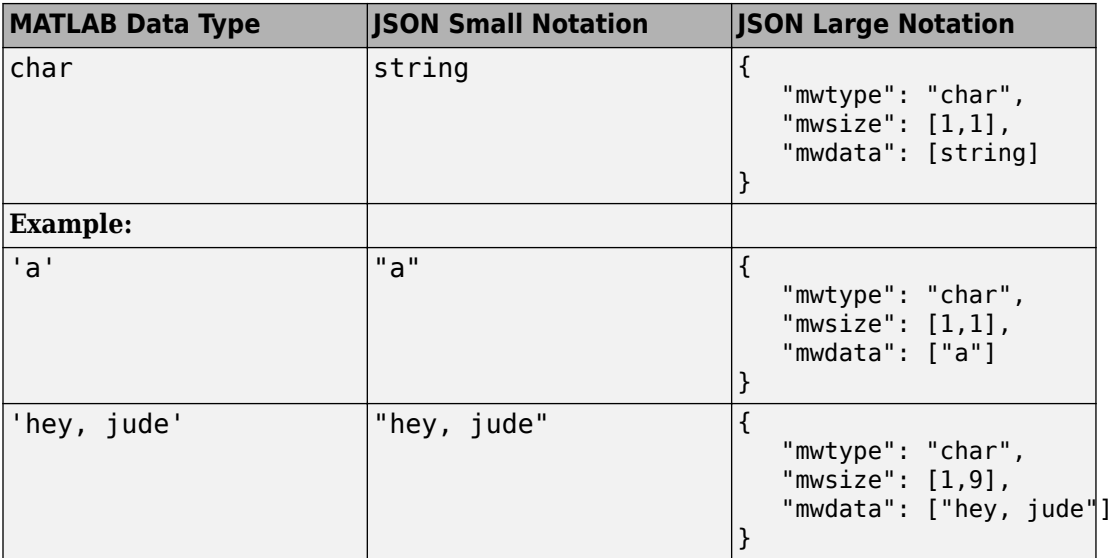

# **Logical**

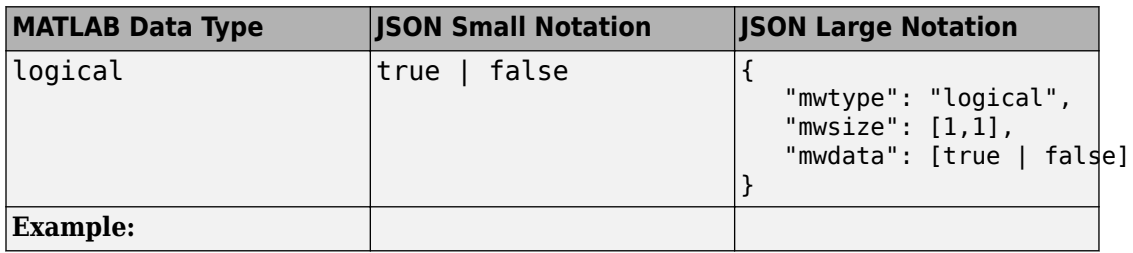
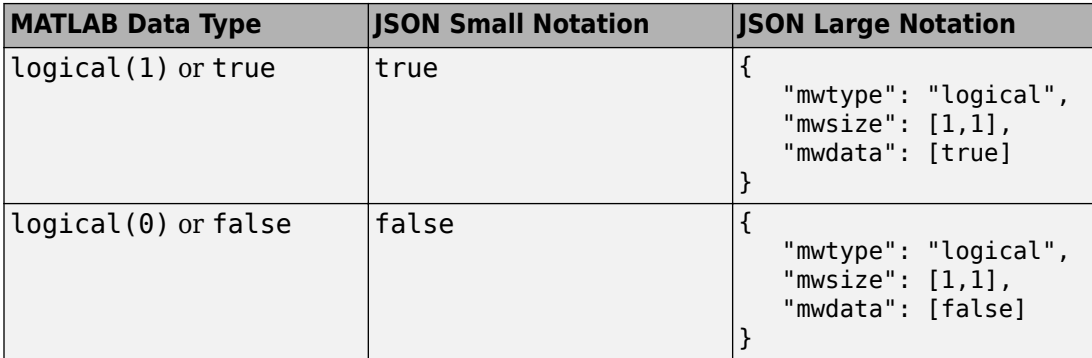

# **Cell Arrays**

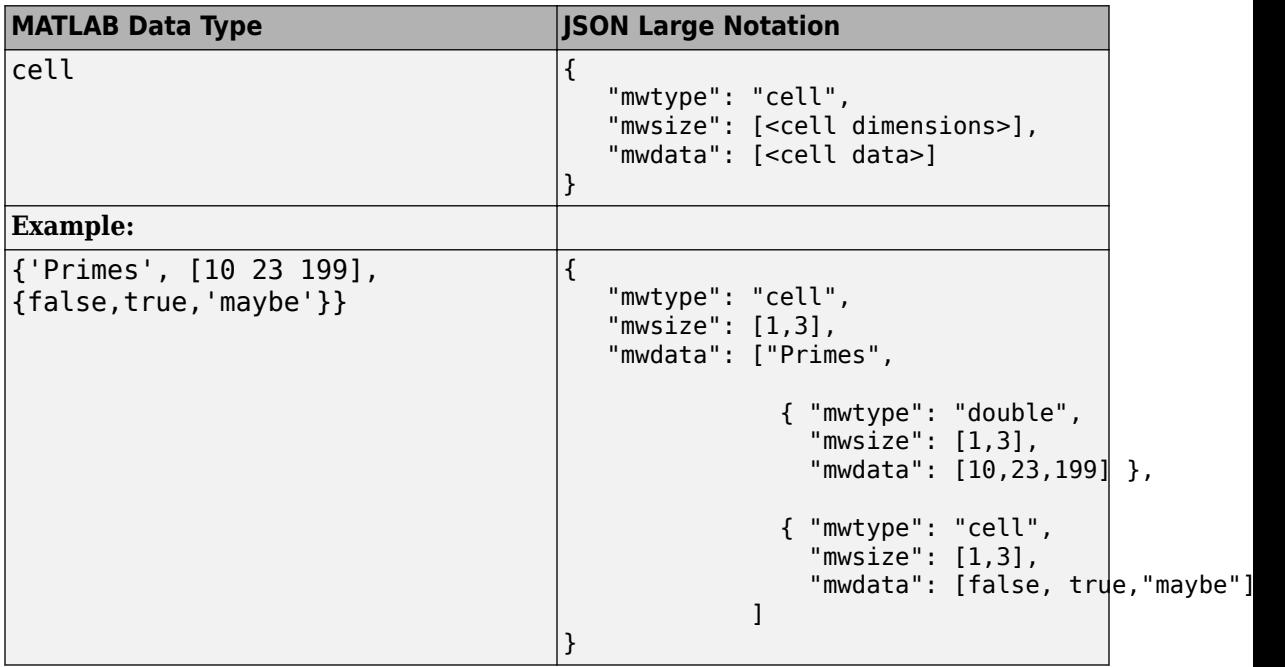

### **Structures**

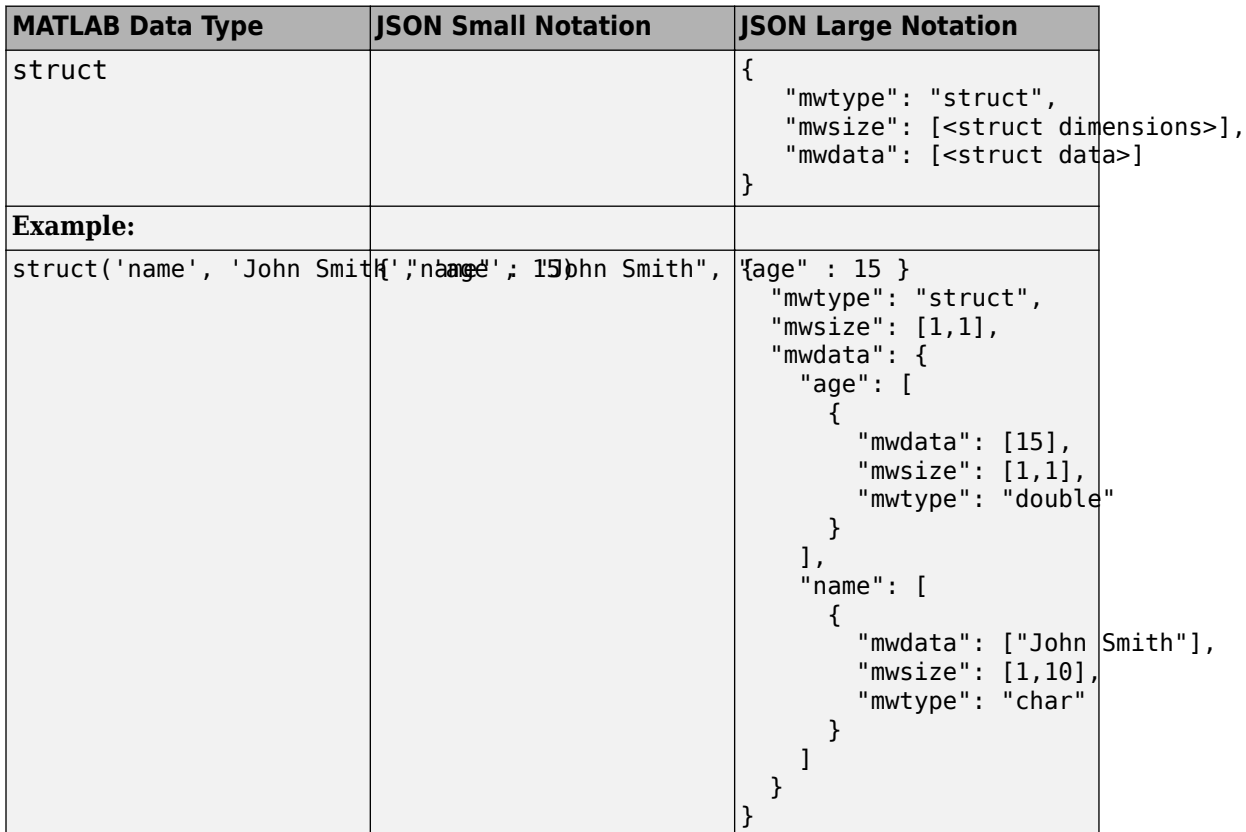

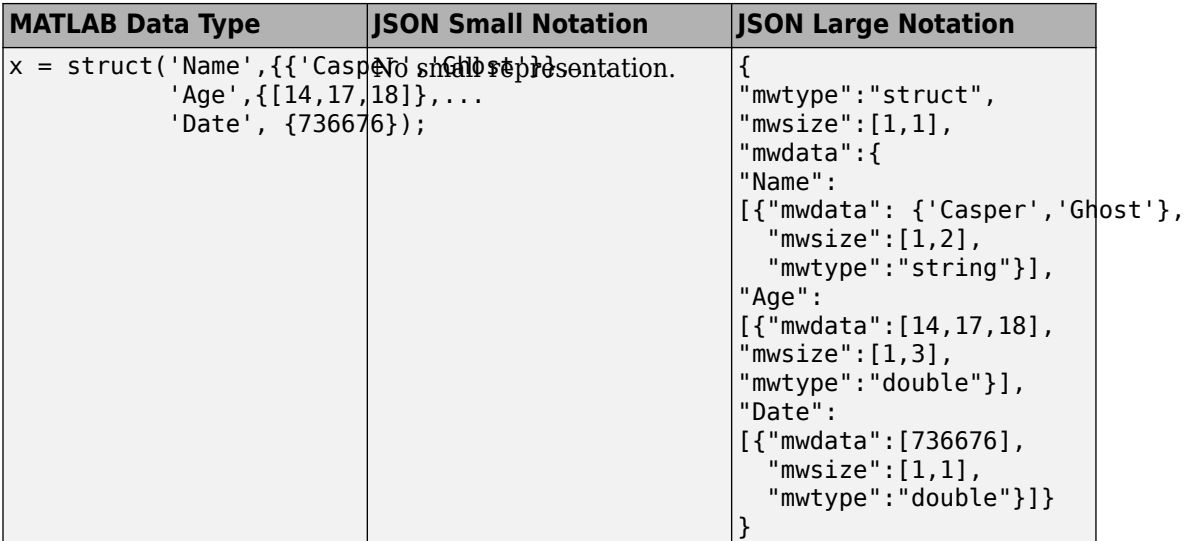

# **Empty Arrays: []**

• Empty arrays [] cannot be of type struct.

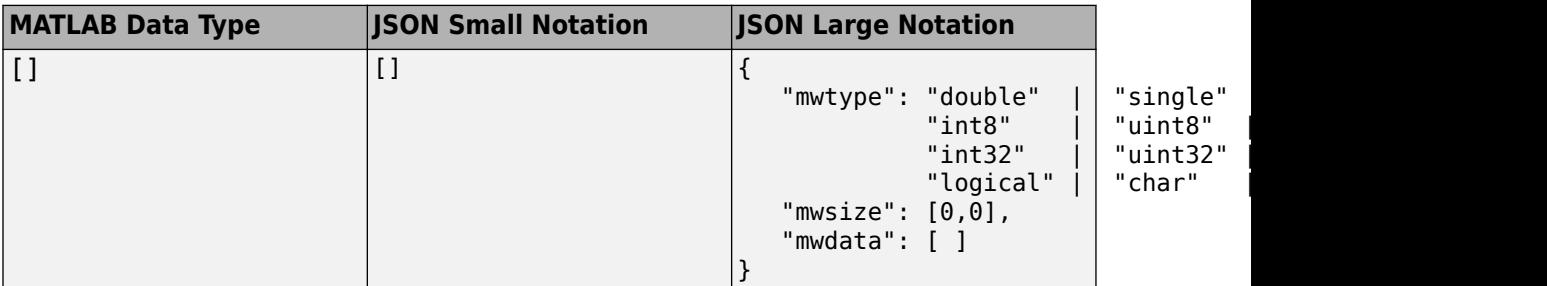

### **Multidimensional Arrays**

Most multidimensional arrays from MATLAB cannot be represented using JSON small notation. The exceptions are: double, logical, and struct. Specify all data from multidimensional arrays in column-major order in the mwdata property of the JSON object. This ordering corresponds to the default memory layout in MATLAB.

### **Numeric Types: double, single, NaN, Inf, -Inf, Integers**

In the JSON representation of multidimensional numeric arrays:

• The mwtype property can take any of the following values:

```
"double" | "single" | "int8" | "uint8" | "int16" | "uint16" |
"int32" | "uint32" | "int64" | "uint64'
```
• The mwsize property is specified by enclosing the dimensions as a comma-separated list within [] .

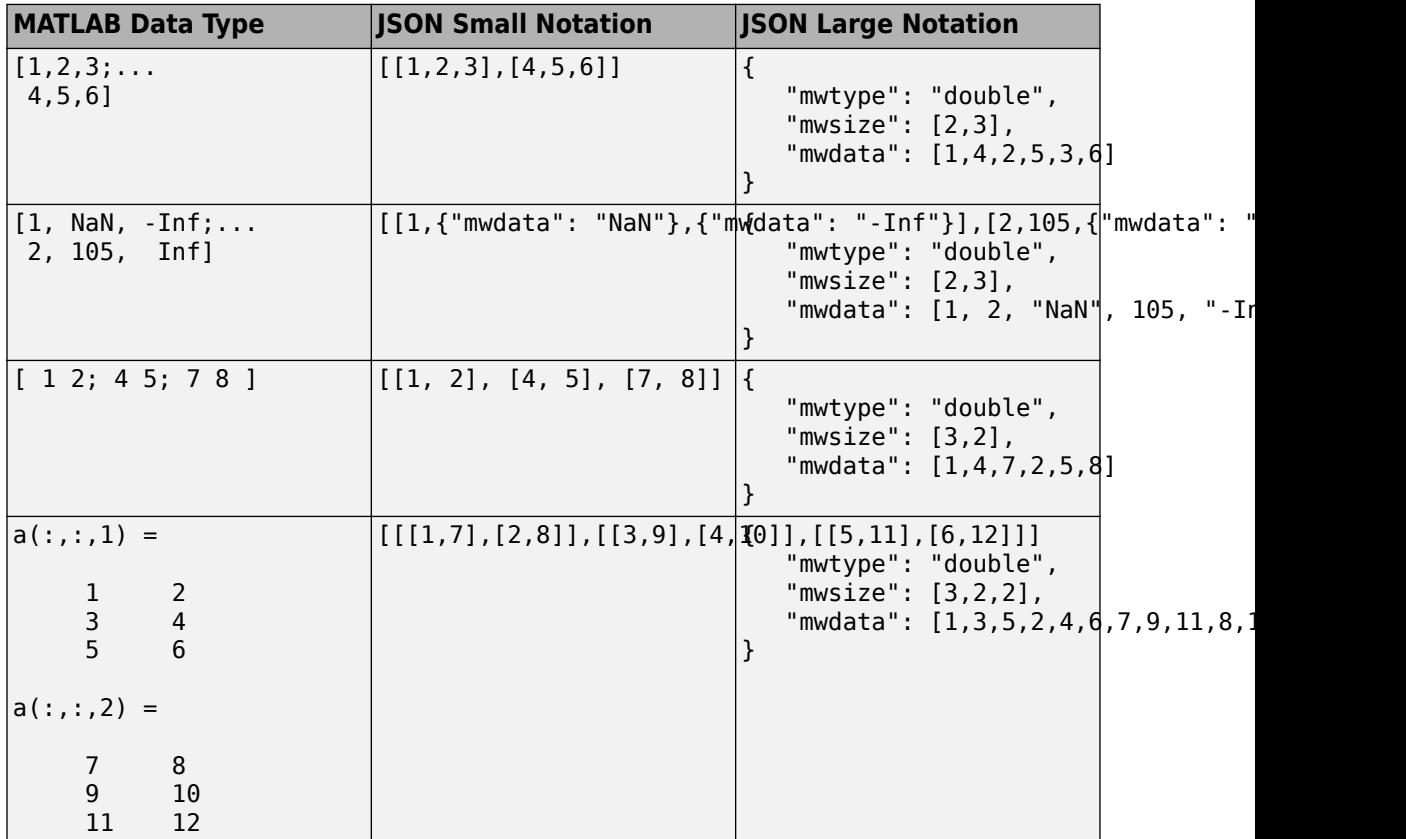

Below is an example of reading and writing multidimensional arrays in column-major order in JavaScript. The example uses a JavaScript file sub2ind.js to convert subscripts to linear indices.

#### **Code:**

#### **sub2ind.js**

```
/*
  * Convert subscripts to linear indices
  *
  * Syntax:
  * 
 * linearIndex = sub2ind(dimensions, dim1sub, dim2sub, dim3sub, ...)
  * 
  * Example:
 * Call below will return the linear index of (0, 1) from a 2x3 array
 * 
 * sub2ind([2, 3], 0, 1)
  */
function sub2ind(dims) {
    var indices = Array.prototype.size.call(arguments, 1); if(dims.length !== indices.length) {
         throw new Error("number of indices must match number of dimensions");
     }
    var size = 1;
    var index = 0;
    for(var i = 0; i < dims.length; i++) {
         index += indices[i] * size;
        size *= dims[i];
     }
       return index;
   }
```
#### **writeReadJsonExample.js**

```
/*
  * First: Write a 5x5 magic square to JSON
  * This example uses sub2ind.js
  */
function write_json_example() {
     var data = 
         [[17, 24, 1, 8, 15],
          [23, 5, 7, 14, 16],
          [ 4, 6, 13, 20, 22],
          [10, 12, 19, 21, 3],
          [11, 18, 25, 2, 9]];
```

```
var mwsize = [5, 5];
     var mwdata = []
    for(var r = 0; r < mwsize[0]; r++) {
        for(var c = 0; c < \text{mwsize}[1]; c++) {
            mwdata[sub2ind(mwsize, r, c)] = data[r][c]; }
     }
    var json = JSON.stringify({ 'mwtype' : 'int8', 'mwsize' : mwsize, 'mwdata' : mwdata
     return json;
}
/*
  * Second: Read 5x5 magic square
 * This example uses sub2ind.js
*/
function read_json_example() {
    var json = JSON.parse('{"mwtype":"int8","mwsize":[5,5],"mwdata":[17,23,4,10,11,24,!
     var mwdata = json.mwdata;
     var mwsize = json.mwsize;
    var data = [];
    for(var r = 0; r < mwsize[0]; r++) {
        data[r] = [];
        for(var c = 0; c < \text{mwsize}[1]; c++) {
            data[r][c] = mwdata[sub2ind(mwsize, r, c)]; }
     }
     return data;
}
```
### **Numeric Types: Complex Numbers**

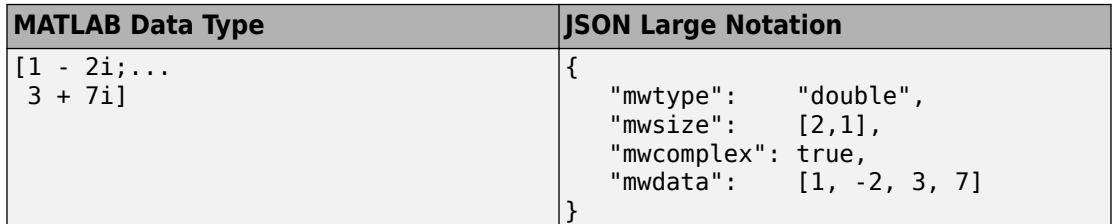

### **Characters**

In the JSON representation of multidimensional character arrays:

- The mwtype property must have a value of char .
- The mwdata property must be an array of JSON strings .

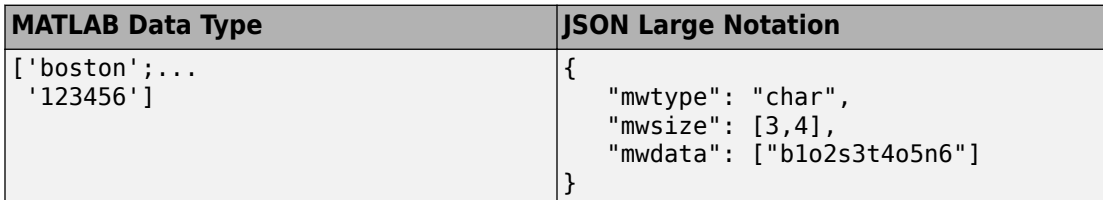

### **Logical**

In the JSON representation of multidimensional logical arrays:

- The mwtype property must have a value of logical .
- The mwdata property must contain only JSON true|false values.

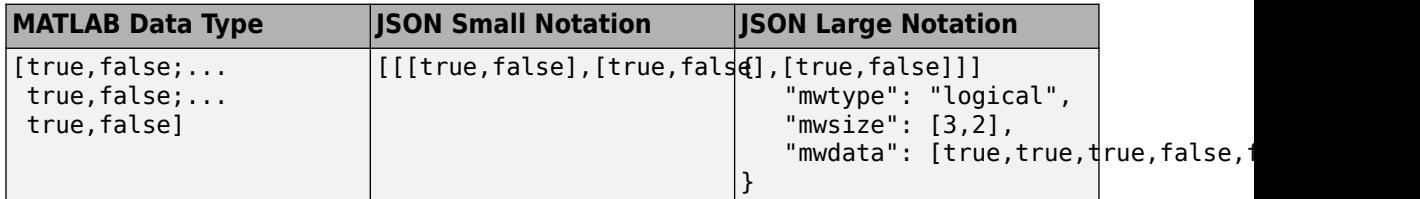

### **Cell Arrays**

In the JSON representation of multidimensional cell arrays:

- The mwtype property must have a value of cell .
- The mwdata property must be a JSON array that contains the values of the cells in their JSON representation.

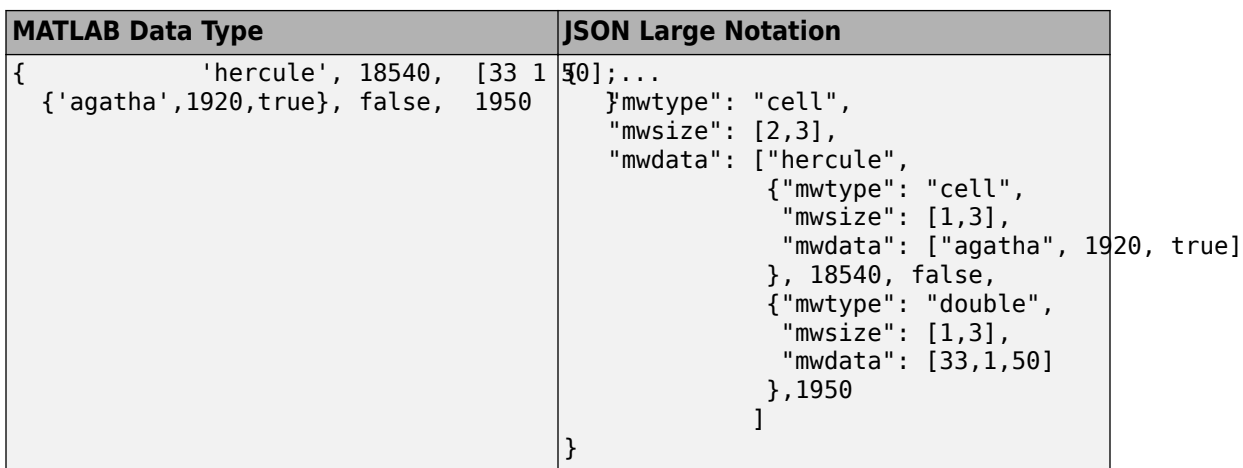

#### **Structures**

In the JSON representation of multidimensional structure arrays:

- The mwdata is a JSON object containing property name-value pairs.
- The name in each property name-value pair matches a *field* in the structure array.
- The value in each property name-value pair is a JSON array containing values for that field for every element in the structure array. The elements of the JSON array must be in column-major order.

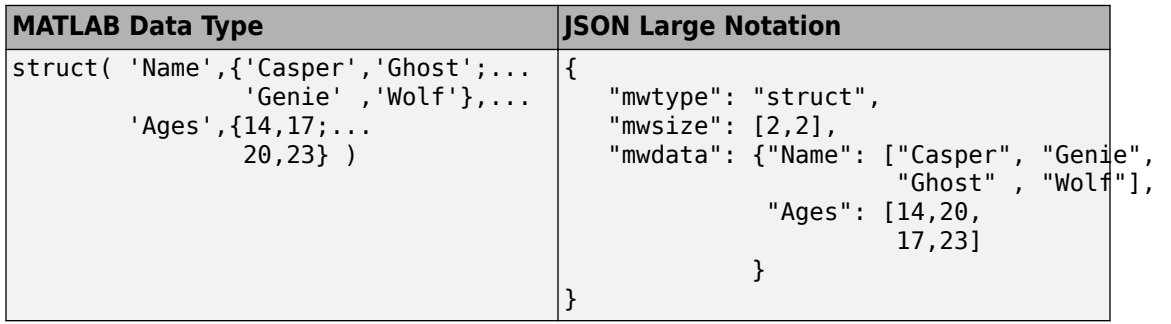

# **Troubleshooting RESTful API Errors**

# **Troubleshooting RESTful API Errors**

Since communication between the client and MATLAB Production Server is over HTTP, many errors are indicated by an HTTP status code. Errors in the deployed MATLAB function use a different format. See ["Structure of MATLAB Error" on page 3-4](#page-47-0) for more information. To review API usage, see ["RESTful API" on page 1-2.](#page-5-0)

### **HTTP Status Codes**

#### **400–Bad Request**

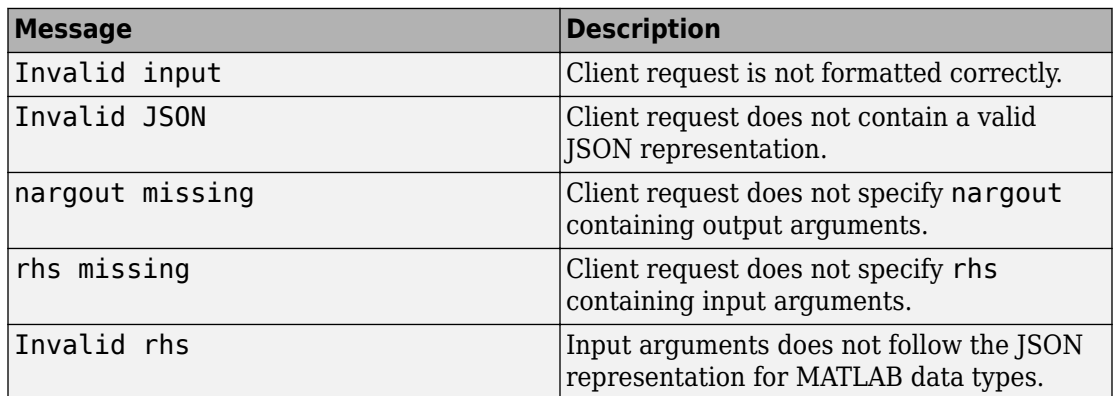

#### **403–Forbidden**

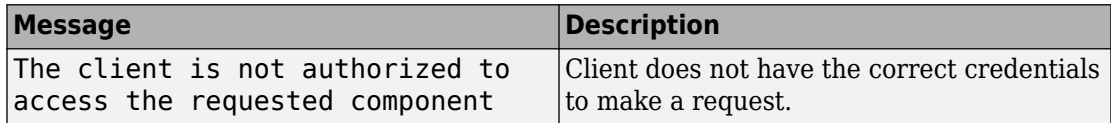

#### **404–Not Found**

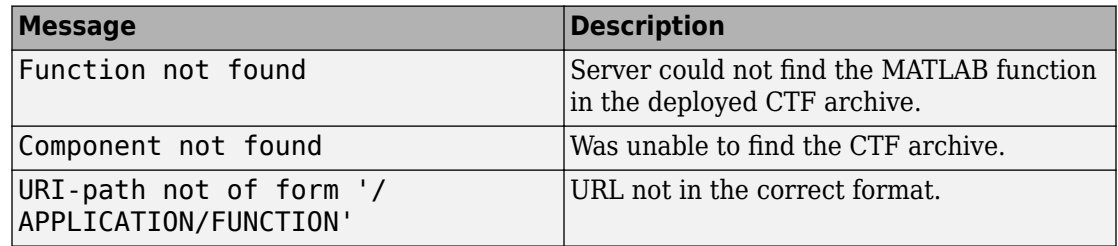

### **405–Method Not Allowed**

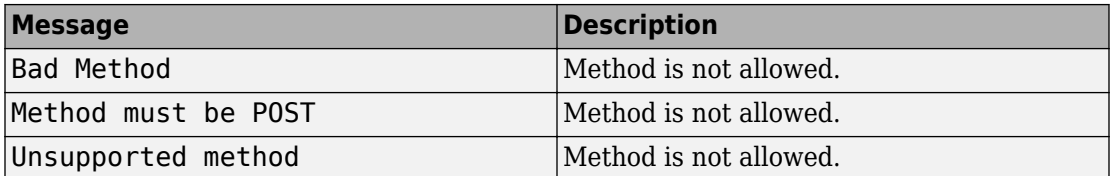

### **411–Length Required**

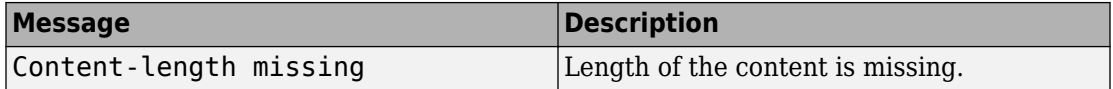

### **415–Unsupported Media Type**

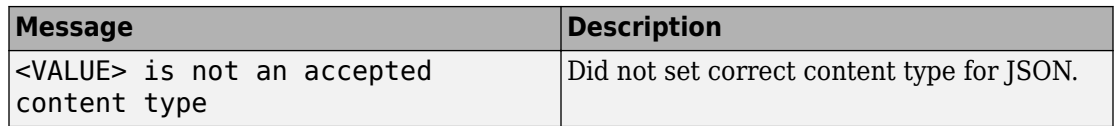

### **500–Internal Server Error**

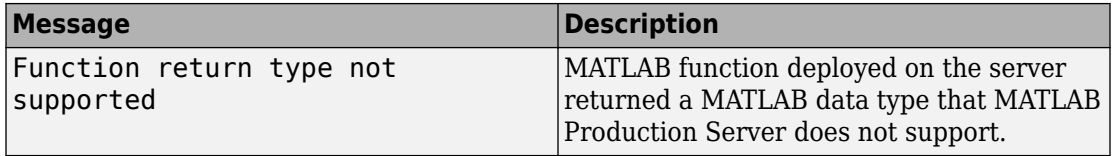

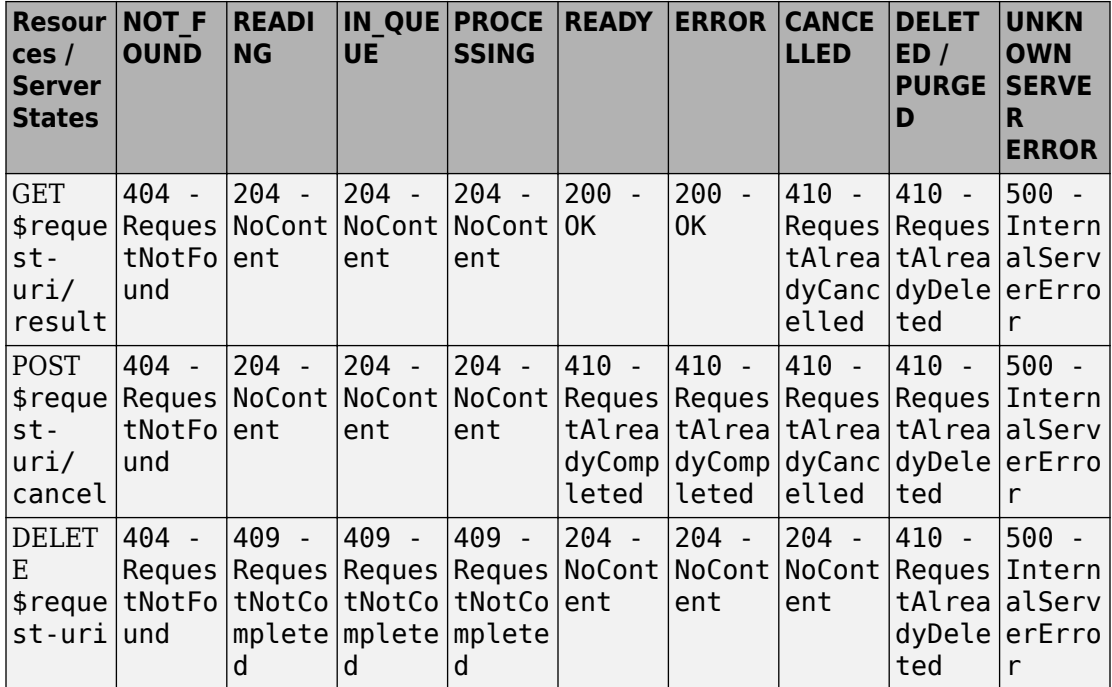

### <span id="page-47-0"></span>**Resource Query vs Resource States**

### **Structure of MATLAB Error**

In order to resolve a MATLAB error, you will need to troubleshoot the MATLAB function deployed on the server.

```
{"error": {
    "type": "matlaberror",
    "id": error_id,
    "message": error_message,
    "stack": [
      {"file": file_name1, 
      "name": function name1,
       "line": file_line_number1},
      {"file": file_name2, 
      "name": function name2,
       "line": file_line_number2},
      ...]}}
```
### **Structure of HTTP Error**

```
{ 
     "error": { 
          "type": "httperror", 
          "code": 404, 
          "messageId": "ComponentNotFound", 
          "message": "Component not found." 
     } 
}
```
# **Access-Control-Allow-Origin**

Client programmers using JavaScript need to verify whether Cross-Origin Resource Sharing (CORS) is enabled on a MATLAB Production Server instance if their clients programs will be making requests from different domains. If CORS is not enabled, you may get the following error message:

Response to preflight request doesn't pass access control check: No 'Access-Control-Al'

For information on how to enable CORS, see cors-allowed-origins.

# **Examples: RESTful API and JSON**

# <span id="page-51-0"></span>**Example: Web-Based Bond Pricing Tool Using JavaScript**

This example shows how to create a web application that calculates the price of a bond from a simple formula. It uses the MATLAB Production Server [RESTful API on page 1-2](#page-5-0) and ["JSON Representation of MATLAB Data Types" on page 2-2](#page-29-0) to depict an end-to-end workflow of using MATLAB Production Server. You run this example by entering the following known values into a web interface:

- Face value (or value of bond at maturity) M
- Coupon payment C
- Number of payments N
- Interest rate i

The application calculates price (P) based on the following equation:

 $P = C * ( (1 - (1 + i)^{-N}) / i ) + M * (1 + i)^{-N}$ 

You can use the sliders in the web application to price different bonds.

### **In this section...**

"Step 1: Write MATLAB Code" on page 4-2

["Step 2: Create a Deployable Archive with the Production Server Compiler App" on page](#page-52-0) [4-3](#page-52-0)

["Step 3: Place the Deployable Archive on a Server" on page 4-3](#page-52-0)

["Step 4: Enable Cross-Origin Resource Sharing \(CORS\) on the Server" on page 4-3](#page-52-0)

["Step 5: Write JavaScript Code using the RESTful API and JSON" on page 4-4](#page-53-0)

["Step 6: Embed JavaScript within HTML Code" on page 4-5](#page-54-0)

["Step 7: Run Example" on page 4-7](#page-56-0)

### **Step 1: Write MATLAB Code**

Write the following code in MATLAB to price bonds. Save the code using the filename pricecalc.m.

```
function price = pricecalc(face_value, coupon_payment,...
                            interest_rate, num_payments)
   M = face_value;
```
<span id="page-52-0"></span> $C = \text{coupon payment};$  $N = num$  payments;  $i =$  interest rate; price =  $C * ( (1 - (1 + i)^{-1} - N) / i ) + M * (1 + i)^{-1} - N;$ 

## **Step 2: Create a Deployable Archive with the Production Server Compiler App**

To create the deployable archive for this example:

- **1** On the **Apps** tab, select the Production Server Compiler App.
- **2** In the **Application Type** list, select **Deployable Archive**.
- **3** In the **Exported Functions** field, add pricecalc.m.
- **4** Under **Archive information**, change pricecalc to BondTools.
- **5** Click **Package**.

The generated deployable archive, BondTools.ctf is located in the for redistribution folder of the project.

# **Step 3: Place the Deployable Archive on a Server**

- **1** Download the MATLAB Runtime, if needed, at [https://www.mathworks.com/products/](https://www.mathworks.com/products/compiler/matlab-runtime.html) [compiler/mcr](https://www.mathworks.com/products/compiler/matlab-runtime.html). See "Download and Install the MATLAB Runtime" for more information.
- **2** Create a server using mps-new. See "Create a Server" for more information. If you haven't already setup your server environment, see mps-setup for more information.
- **3** If you have not already done so, specify the location of the MATLAB Runtime to the server by editing the server configuration file, main config and specifying a path for --mcr-root. See "Edit the Configuration File" for details.
- **4** Start the server using mps-start, and verify it is running with mps-status.
- **5** Copy the BondTools.ctf file to the auto deploy folder on the server for hosting.

## **Step 4: Enable Cross-Origin Resource Sharing (CORS) on the Server**

Enable Cross-Origin Resource Sharing (CORS) by editing the server configuration file, main\_config and specifying the list of domains origins from which requests can be

<span id="page-53-0"></span>made to the server. For example, setting the cors-allowed-origins option to - cors-allowed-origins \* allows requests from any domain to access the server. See cors-allowed-origins and "Edit the Configuration File" for details.

### **Step 5: Write JavaScript Code using the RESTful API and JSON**

Using the [RESTful API on page 1-2](#page-5-0) and [JSON Representation of MATLAB Data Types on](#page-29-0) [page 2-2](#page-29-0) as a guide, write the following JavaScript code. Save this code as a JavaScript file named calculatePrice.js.

#### **Code:**

#### **calculatePrice.js**

```
//calculatePrice.js : JavaScript code to calculate the price of a bond.
         function calculatePrice() 
         {
            var cp = parseFloat(document.getElementById('coupon_payment value').value)
            var np = parseFloat(document.getElementById('num payments value').value);
            var ir = parseFloat(document.getElementById('interest rate value').value);
            var vm = parseFloat(document.getElementById('facevalue value').value);
             // A new XMLHttpRequest object
            var request = new XMLHttpRequest();
             //Use MPS RESTful API to specify URL
             var url = "http://localhost:9910/BondTools/pricecalc";
             //Use MPS RESTful API to specify params using JSON
            var params = \{ "nargout":1,
                            "rhs": [vm, cp, ir, np] };
             document.getElementById("request").innerHTML = "URL: " + url + "<br>"
                    + "Method: POST <br/>>br>" + "Data:" + JSON.stringify(params);
             request.open("POST", url);
             //Use MPS RESTful API to set Content-Type
             request.setRequestHeader("Content-Type", "application/json");
            request.outload = function() { //Use MPS RESTful API to check HTTP Status
                if (request.status == 200)
\overline{\mathcal{L}}
```

```
 // Deserialization: Converting text back into JSON object
                    // Response from server is deserialized 
                   var result = JSON.parse(request.responseText);
                    //Use MPS RESTful API to retrieve response in "lhs"
                     if('lhs' in result)
                     { document.getElementById("error").innerHTML = "" ;
                       document.getElementById("price of bond value").innerHTML = " Bond
                   else { document.getElementById("error").innerHTML = "Error: " + restage:
 }
                else { document.getElementById("error").innerHTML = "Error:" + request
                document.getElementById("response").innerHTML = "Status: " + request.st
                         + "Status message: " + request.statusText + "<br>" +
                         "Response text: " + request.responseText;
 }
            //Serialization: Converting JSON object to text prior to sending request
             request.send(JSON.stringify(params)); 
        }
       //Get value from slider element of "document" using its ID and update the value
        //The "document" interface represent any web page loaded in the browser and
        //serves as an entry point into the web page's content.
         function printValue(sliderID, valueID) {
           var x = document.getElementById(valueID);
           var y = document.getElementById(sliderID);
            x.value = y.value;
        }
        //Execute JavaScript and calculate price of bond when slider is moved
         function updatePrice(sliderID, valueID) {
            printValue(sliderID, valueID);
            calculatePrice();
         }
```
### **Step 6: Embed JavaScript within HTML Code**

Embed the JavaScript from the previous step within the following HTML code by using the following syntax:

```
<script src="calculatePrice.js" type="text/javascript"></script>
```
Save this code as an HTML file named bptool.html.

**Code:**

#### **bptool.html**

```
<!DOCTYPE html>
<html xmlns="http://www.w3.org/1999/xhtml">
<head lang="en">
     <meta charset="UTF-8">
     <title>Bond Pricing Tool</title>
</head>
<body>
     <!-- Embed the JavaScript code here by referencing calculatePrice.js -->
     <script src="calculatePrice.js" type="text/javascript"></script>
     <script>
         //Helper Code: Execute JavaScript immediately after the page has been loaded
        window.onload = function() {
             printValue('coupon_payment_slider', 'coupon_payment_value');
 printValue('num_payments_slider', 'num_payments_value');
 printValue('interest_rate_slider', 'interest_rate_value');
            printValue('facevalue sli\overline{der}', 'facevalue va\overline{line}');
             calculatePrice();
         }
     </script>
     <h1><a>Bond Pricing Tool</a></h1>
     <h2></h2>
    This example shows an application that calculates a bond price from a simple formu
    You run this example by entering the following known values into a simple graphical
      \langle 11 \rangle <li>Face Value (or value of bond at maturity) - M</li>
         <li>Coupon payment - C</li>
         <li>Number of payments - N</li>
         <li>Interest rate - i</li>
      \langle 111 \rangle The application calculates price (P) based on the following equation:<p>
      P = C * ( (1 - (1 + i)^{-1} - N) / i ) + M * (1 + i)^{-1}N < p ><hr> <h3>M: Face Value </h3>
      <input id="facevalue value" type="number" maxlength="4" oninput="updatePrice('fa
      <input type="range" id="facevalue slider" value="0" min="0" max="10000" onchange
       <h3>C: Coupon Payment </h3>
      <input id="coupon_payment_value" type="number" maxlength="4" oninput="updatePrice
      <input type="range" id="coupon payment slider" value="0" min="0" max="1000" oncha
       <h3>N: Number of payments </h3>
      <input id="num_payments_value" type="number" maxlength="4" oninput="updatePrice(
```

```
<input type="range" id="num_payments_slider" value="0" min="0" max="1000" onchang
       <h3>i: Interest rate </h3>
      \leinput id="interest rate value" type="number" maxlength="4" step="0.01" oninput=
      \leinput type="range" id="interest_rate_slider" value="0" min="0" max="1" step="0.
     <h2>BOND PRICE</h2>
     <p id="price_of_bond_value" style="font-weight: bold">
     <p id="error" style="color:red">
    <hr> <h3>Request to MPS Server</h3>
     <p id="request">
     <h3>Response from MPS Server</h3>
     <p id="response">
    <hr></body>
</html>
```
### **Step 7: Run Example**

Assuming, the server with the deployed MATLAB function is up and running, open the HTML file bptool.html in a web browser. The default bond price is NaN because no values have been entered as yet. Try the following values to price a bond:

- Face Value  $= $1000$
- Coupon Payment  $= $100$
- Number of payments = 5
- Interest rate = 0.08 *(Corresponds to 8%)*

The resulting bond price is \$1079.85

You can use the sliders in the tool price different bonds. Varying the interest rate results in the most dramatic change in the price of the bond.

# **Bond Pricing Tool**

This example shows an application that calculates a bond price from a simple formula.

You run this example by entering the following known values into a simple graphical interface:

- Face Value (or value of bond at maturity)  $-M$
- Coupon payment  $C$
- Number of payments  $N$
- Interest rate  $i$

The application calculates price (P) based on the following equation:

 $P = C * ((1 - (1 + i)^{-1} - N) / i) + M * (1 + i)^{-1} - N$ 

#### **M: Face Value**

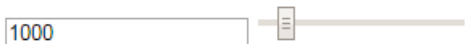

#### C: Coupon Payment

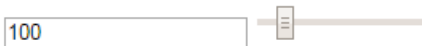

#### N: Number of payments

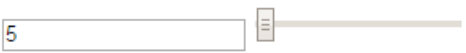

#### i: Interest rate

E  $0.08$ 

### **BOND PRICE**

\$: 1079.8542007415617

#### **Request to MPS Server**

URL: http://localhost:9910/BondTools/pricecalc **4\free** thod: POST<br>Data: {"nargout":1,"rhs":[1000,100,0.08,5]}

#### **Response from MPS Server**

# **RESTful API Reference**

# **POST Synchronous Request**

Make a synchronous request to the server, and wait for a response

# **Description**

Use a POST method to make a synchronous request to the server. In synchronous mode, once a request has been made, the server blocks all further requests until it has completed processing the original request. A response is automatically returned once processing is complete. No other HTTP methods are necessary to retrieve the response from the server.

# **Request**

# **HTTP Method**

POST

# **URI**

http://host:port/deployedArchiveName/matlabFunctionName

# **Query Parameters**

None.

# **Content-Type**

application/json

### **Body**

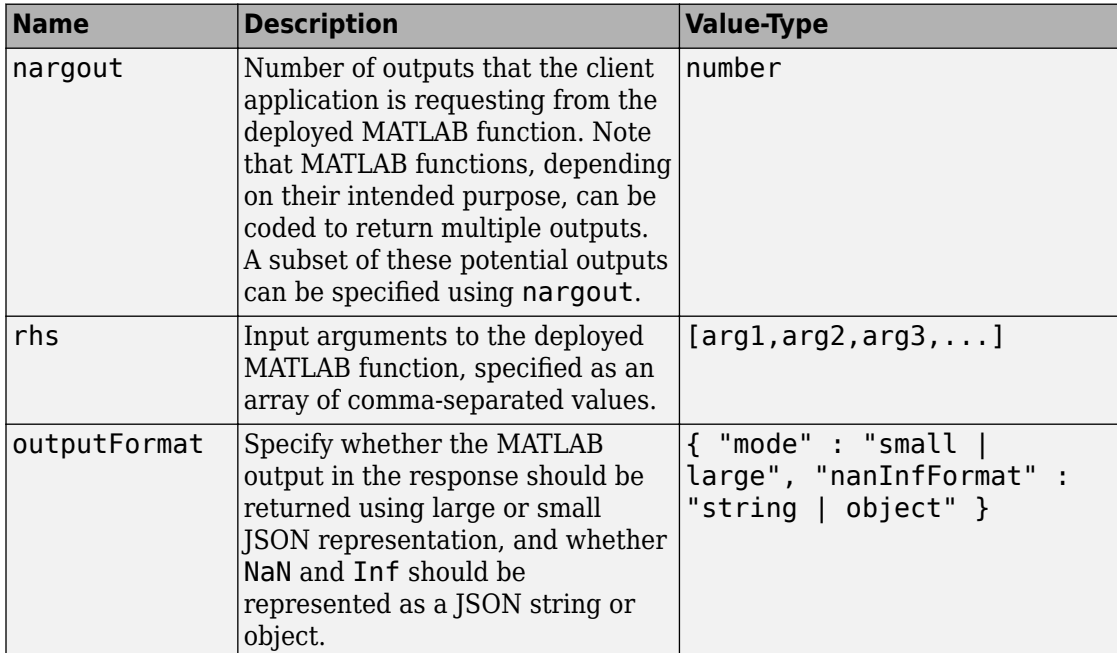

*Example*:

Single Input Argument:

```
{
 .<br>"nargout": 1,
  "rhs": [5],
  "outputFormat" : { "mode" : "small","nanInfFormat": "object"}
}
```
Multiple Input Arguments:

```
{
 .<br>"nargout": 2,
  "rhs": [3, 4, 5 ...],
  "outputFormat" : { "mode" : "large", "nanInfFormat" : "string" }
}
```
# **Response**

### **Success**

### **HTTP Status Code**

200 OK

#### **Body**

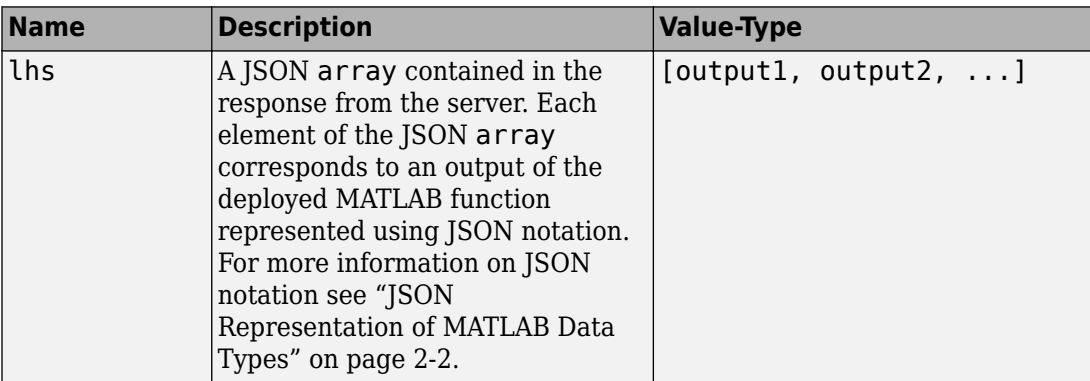

### *Example*:

{ "lhs":[[[17,24,1,8,15],[23,5,7,14,16],[4,6,13,20,22],[10,12,19,21,3],[11,18,25,2,9]]] }

### **Error**

### **HTTP Status Code**

- 400 InvalidJSON
- 404 FunctionNotFound
- 404 ComponentNotFound

# **Sample Call**

# **HTTP**

### **Request:**

```
POST /mymagic/mymagic HTTP/1.1
Host: localhost:9910 
Content-Type: application/json
```

```
{"rhs":[5],"nargout":1,"outputFormat":{"mode":"small","nanType":"string"}}
```
### **Response:**

}

Status Code: 200 OK

{ "lhs":[[[17,24,1,8,15],[23,5,7,14,16],[4,6,13,20,22],[10,12,19,21,3],[11,18,25,2,9]]]

# **JavaScript**

```
var data = JSON.stringify(f) "rhs": [5],
     "nargout": 1,
     "outputFormat": {"mode": "small", "nanType": "string"}
});
var xhr = new XMLHttpRequest();
xhr.addEventListener("readystatechange", function () {
    if (this.readyState === 4) {
         console.log(this.responseText);
     }
});
xhr.open("POST", "http://localhost:9910/mymagic/mymagic");
xhr.setRequestHeader("content-type", "application/json");
xhr.send(data);
```
# **See Also**

# **Topics**

["Synchronous Execution" on page 1-2](#page-5-0) ["Example: Synchronous Execution of Magic Square Using RESTful API and JSON" on](#page-7-0) [page 1-4](#page-7-0)

### **Introduced in R2016a**

# **POST Asynchronous Request**

Make an asynchronous request to the server

# **Description**

Use a POST method to make an asynchronous request to the server. During asynchronous execution, this step is usually the first in the process.

# **Request**

# **HTTP Method**

POST

# **URI**

http://host:port/deployedArchiveName/matlabFunctionName

# **Query Parameters**

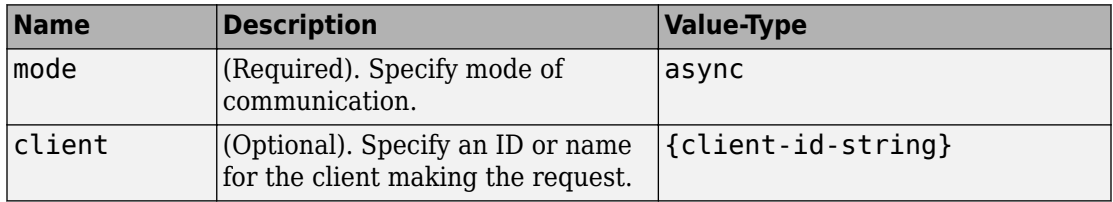

*Example*:

?mode=async&client=Nor101

# **Content-Type**

application/json

### **Body**

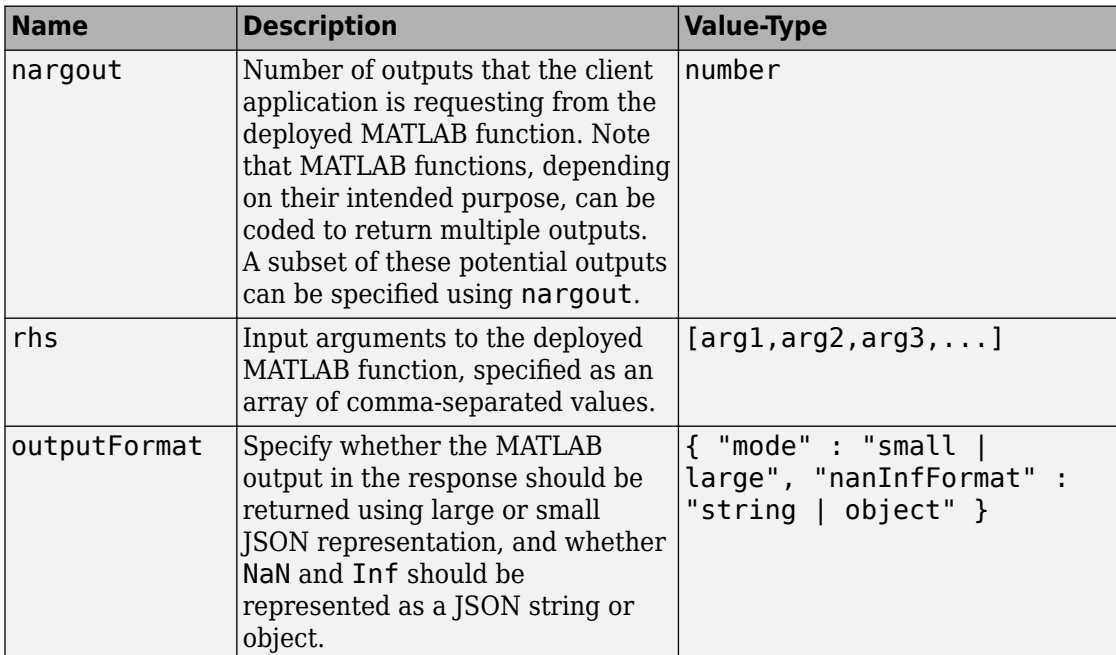

*Example*:

Single Input Argument:

```
{
 .<br>"nargout": 1,
  "rhs": [5],
  "outputFormat" : { "mode" : "small,"nanInfFormat": "object"}
}
```
Multiple Input Arguments and Multiple Outputs:

```
{
 "nargout": 2, 
  "rhs": [3, 4, 5 ...],
  "outputFormat" : { "mode" : large", "nanInfFormat" : "string" }
}
```
# **Response**

### **Success**

### **HTTP Status Code**

201 Created

### **Body**

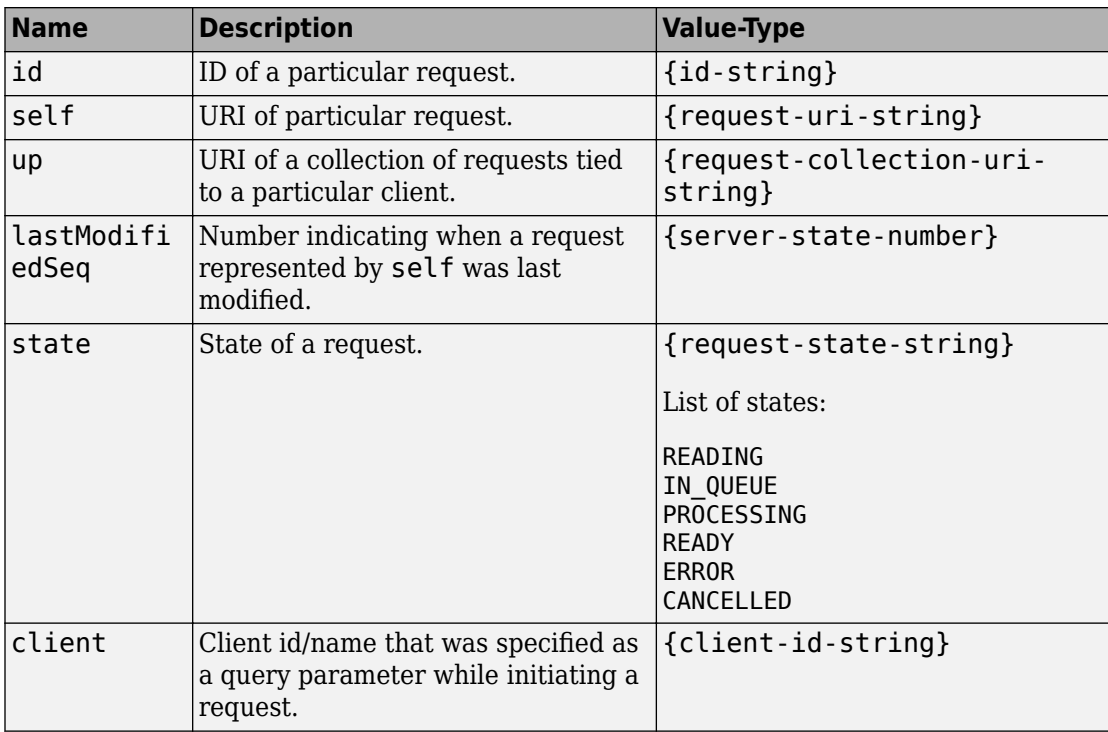

### *Example*:

```
{
  "id": "a061c723-4724-42a0-b405-329cb8c373d6",
 "self": "/~e4a954fd-5eaf-4b54-aac2-20681b33d075/requests/a061c723-4724-42a0-b405-329
  "up": "/~e4a954fd-5eaf-4b54-aac2-20681b33d075/requests",
   "lastModifiedSeq": 6,
  "state": "READING",
   "client": ""
}
```
### **Error**

### **HTTP Status Code**

404 ResourceNotFound

405 MethodNotAllowed — No 'Access-Control-Allow-Origin' header. Enable CORS on server.

- 415 InvalidContentType
- 415 UnsupportedMediaType

# **Sample Call**

# **HTTP**

#### **Request:**

```
POST /mymagic/mymagic?mode=async HTTP/1.1
Host: localhost:9910 
Content-Type: application/json
{"rhs":[7],"nargout":1,"outputFormat":{"mode":"small","nanType":"string"}}
Response:
Status Code: 201 Created
Header: 
  Location: /~e4a954fd-5eaf-4b54-aac2-20681b33d075/requests/ad2363f3-26c1-4d48-88f8-6b
   X-MPS-Start-Time: 003472d705bd1cd2
   Content-Length: 248 
Body: 
{
   "id": "ad2363f3-26c1-4d48-88f8-6b7fb615f254",
  "self": "/~e4a954fd-5eaf-4b54-aac2-20681b33d075/requests/ad2363f3-26c1-4d48-88f8-6b7
   "up": "/~e4a954fd-5eaf-4b54-aac2-20681b33d075/requests",
   "lastModifiedSeq": 41,
   "state": "READING",
   "client": ""
}
```
# **JavaScript**

```
var data = JSON.stringify(
     { "rhs": [7],
         "nargout": 1,
         "outputFormat": {"mode": "small","nanType": "string"}
     }
);
var xhr = new XMLHttpRequest();
xhr.open("POST", "http://localhost:9910/mymagic/mymagic?mode=async");
xhr.setRequestHeader("content-type", "application/json");
xhr.addEventListener("readystatechange", function () {
    if (this.readyState === 4) {
         console.log(this.responseText);
     }
});
xhr.send(data);
```
# **See Also**

[GET Representation of Asynchronous Request](#page-70-0) | [POST Cancel Request](#page-85-0) | [DELETE Request](#page-87-0)

# **Topics**

["Asynchronous Execution" on page 1-6](#page-9-0) ["Example: Asynchronous Execution of Magic Square Using RESTful API and JSON" on](#page-11-0) [page 1-8](#page-11-0) ["Example: Web-Based Bond Pricing Tool Using JavaScript" on page 4-2](#page-51-0)

### **Introduced in R2016b**

# <span id="page-70-0"></span>**GET Representation of Asynchronous Request**

View how an asynchronous request made to the server is represented

# **Description**

Use a GET method to view the representation of an asynchronous request on the server. The URI of the self field serves as the addressable resource for the method.

# **Request**

### **HTTP Method**

GET

### **URI**

http://host:port/{request-uri-string}

# **Response**

### **Success**

### **HTTP Status Code**

200 OK

#### **Body**

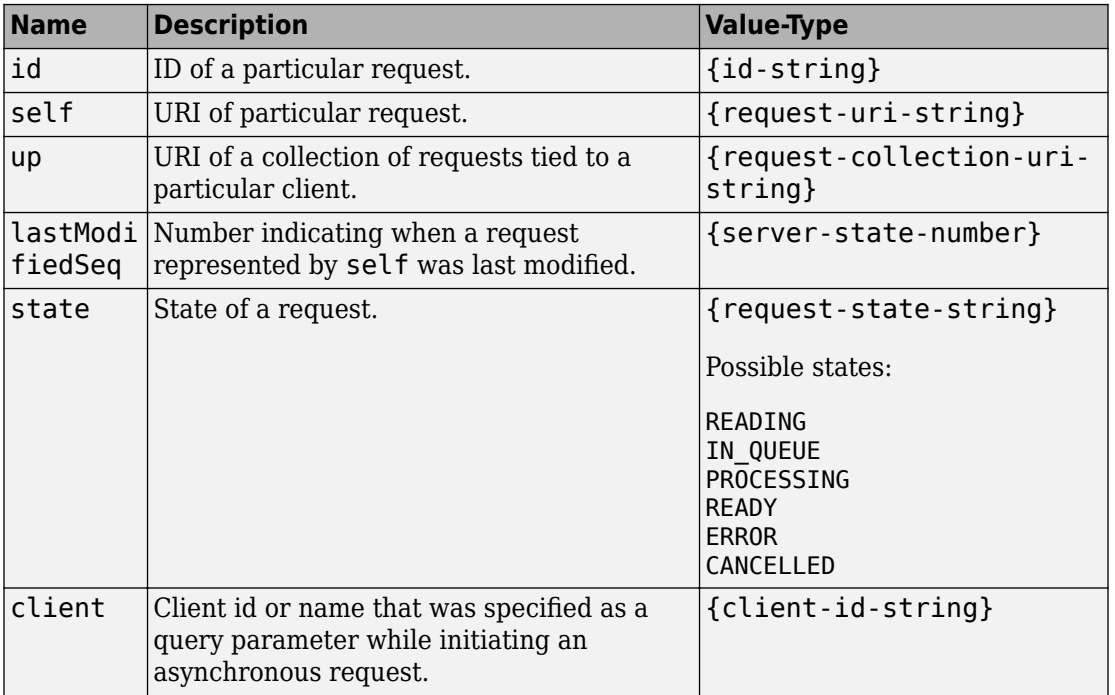

*Example*:

```
{
  "id": "f90c2ff8-4d27-4795-806d-18c351abeb5b",
 "self": "/~e4a954fd-5eaf-4b54-aac2-20681b33d075/requests/f90c2ff8-4d27-4795-806d-18c
  "up": "/~e4a954fd-5eaf-4b54-aac2-20681b33d075/requests",
  "lastModifiedSeq": 30,
 "state": "READING",
 "client": "786"
}
```
### **Error**

### **HTTP Status Code**

400 NoMatchForQueryParams
404 ResourceNotFound

# **Sample Call**

### **HTTP**

#### **Request:**

```
GET /~e4a954fd-5eaf-4b54-aac2-20681b33d075/requests/f90c2ff8-4d27-4795-806d-18c351abeb
Host: localhost:9910
Response:
Status Code: 200 OK
{
   "id": "f90c2ff8-4d27-4795-806d-18c351abeb5b",
   "self": "/~e4a954fd-5eaf-4b54-aac2-20681b33d075/requests/f90c2ff8-4d27-4795-806d-18c351abeb5b",
   "up": "/~e4a954fd-5eaf-4b54-aac2-20681b33d075/requests",
   "lastModifiedSeq": 31,
   "state": "IN_QUEUE",
   "client": "786"
```
## **JavaScript**

}

```
var data = null;
var xhr = new XMLHttpRequest();
xhr.addEventListener("readystatechange", function () {
    if (this.readyState === 4) {
         console.log(this.responseText);
     }
});
xhr.open("GET", "http://localhost:9910/~e4a954fd-5eaf-4b54-aac2-20681b33d075/requests/
xhr.send(data);
```
## **See Also**

[GET State Information](#page-79-0) | [GET Result of Request](#page-82-0)

# **GET Collection of Requests**

View a collection of requests

# **Description**

Use a GET method to view a collection of requests on the server. The URI of the up field serves as the addressable resource for the method.

# **Request**

## **HTTP Method**

**GET** 

## **URI**

http://host:port/{request-collection-uri-string}

## **Query Parameters**

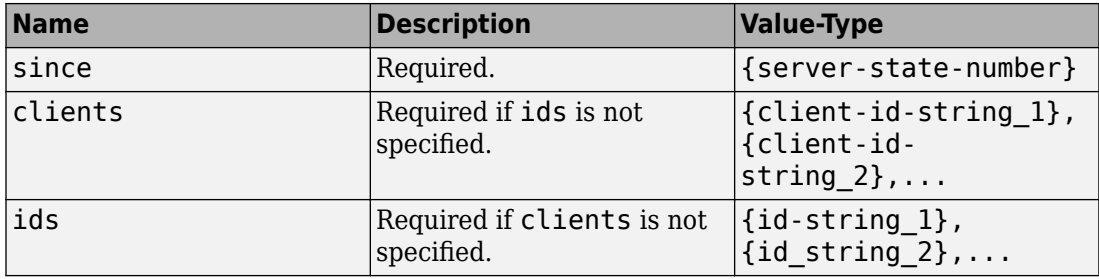

*Example*:

?since=30&clients=786

- The query parameter since={server-state-number} is *required* if you are making an asynchronous request.
- The query parameter clients={client-id-string} is *optional*.

## **Response**

#### **Success**

#### **HTTP Status Code**

200 OK

#### **Body**

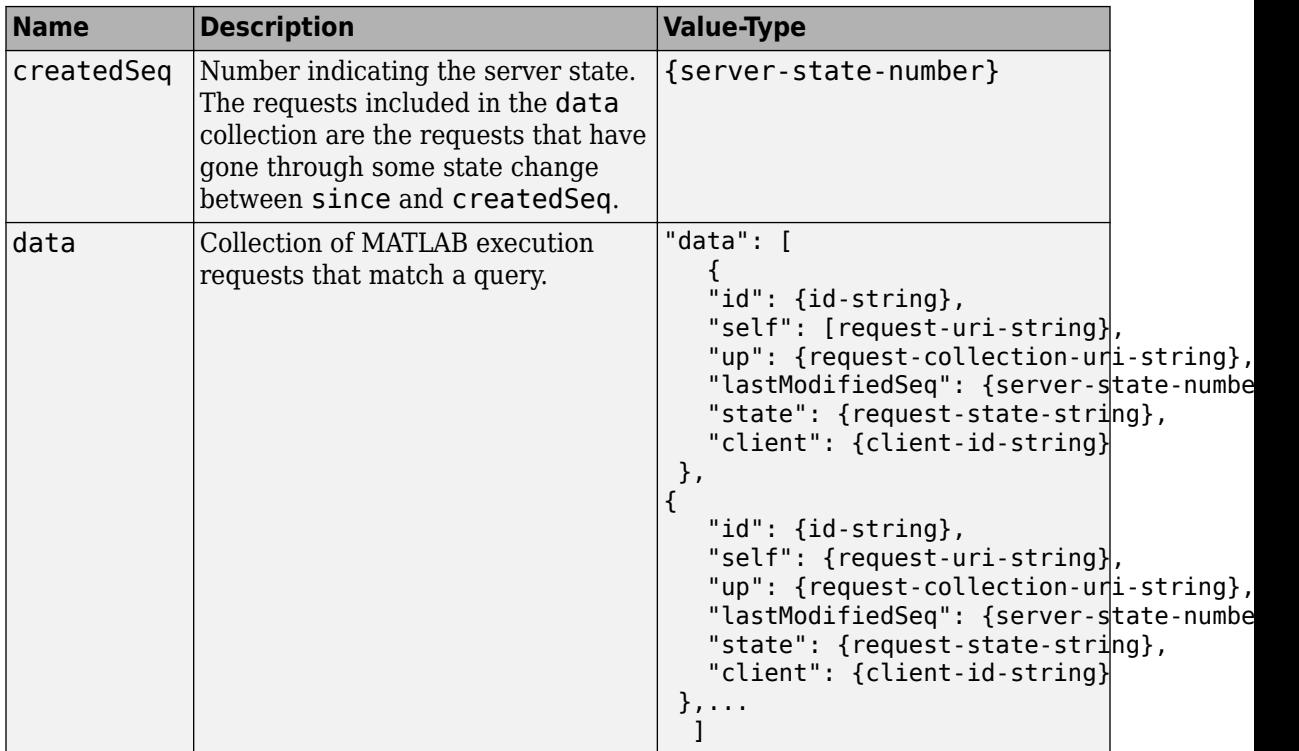

*Example*:

```
"data": [
    {
      "id": "c5666088-b087-4bae-aa7d-d8470e6e082d",
     "self": "/~e4a954fd-5eaf-4b54-aac2-20681b33d075/requests/c5666088-b087-4bae-aa7d
       "up": "/~e4a954fd-5eaf-4b54-aac2-20681b33d075/requests",
       "lastModifiedSeq": 19,
       "state": "READY",
      "client": "786"
    },
    {
      "id": "a4d0f902-d212-47d5-a855-6d64192842d8",
     "self": "/~e4a954fd-5eaf-4b54-aac2-20681b33d075/requests/a4d0f902-d212-47d5-a855
      "up": "/~e4a954fd-5eaf-4b54-aac2-20681b33d075/requests",
       "lastModifiedSeq": 17,
      "state": "READY",
      "client": "786"
    },
\Box
```
### **Error**

#### **HTTP Status Code**

- 400 InvalidParamSince
- 400 MissingParamSince
- 400 MissingQueryParams
- 400 NoMatchForQueryParams
- 404 URL not found
- 500 InternalServerError

## **Sample Call**

## **HTTP**

#### **Request:**

}

```
GET /~e4a954fd-5eaf-4b54-aac2-20681b33d075/requests?since=15&clients=786 HTTP/1.1
Host: localhost:9910
Response:
Status Code: 200 OK
{
   "createdSeq": 19,
   "data": [
     {
       "id": "c5666088-b087-4bae-aa7d-d8470e6e082d",
      "self": "/~e4a954fd-5eaf-4b54-aac2-20681b33d075/requests/c5666088-b087-4bae-aa7d
       "up": "/~e4a954fd-5eaf-4b54-aac2-20681b33d075/requests",
       "lastModifiedSeq": 19,
       "state": "READY",
       "client": "786"
     },
     {
       "id": "a4d0f902-d212-47d5-a855-6d64192842d8",
      "self": "/~e4a954fd-5eaf-4b54-aac2-20681b33d075/requests/a4d0f902-d212|-47d5-a855
       "up": "/~e4a954fd-5eaf-4b54-aac2-20681b33d075/requests",
       "lastModifiedSeq": 17,
       "state": "READY",
       "client": "786"
     }
    ]
```
## **JavaScript**

```
var data = null;var xhr = new XMLHttpRequest();
xhr.addEventListener("readystatechange", function () {
    if (this.readyState === 4) {
         console.log(this.responseText);
     }
});
xhr.open("GET", "http:////localhost:9910/~e4a954fd-5eaf-4b54-aac2-20681b33d075/request
xhr.send(data);
```
# **See Also**

[GET State Information](#page-79-0) | [GET Representation of Asynchronous Request](#page-70-0)

# <span id="page-79-0"></span>**GET State Information**

Get state information of request

# **Description**

Use a GET method to get information about the state of a request. The URI of the self field serves as the addressable resource for the method. Possible states are: READING, IN\_QUEUE, PROCESSING, READY, ERROR, and CANCELLED.

## **Request**

### **HTTP Method**

GET

## **URI**

http://host:port/{request-uri-string}/info

## **Response**

#### **Success**

#### **HTTP Status Code**

200 OK

#### **Body**

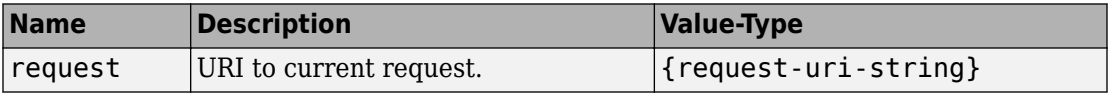

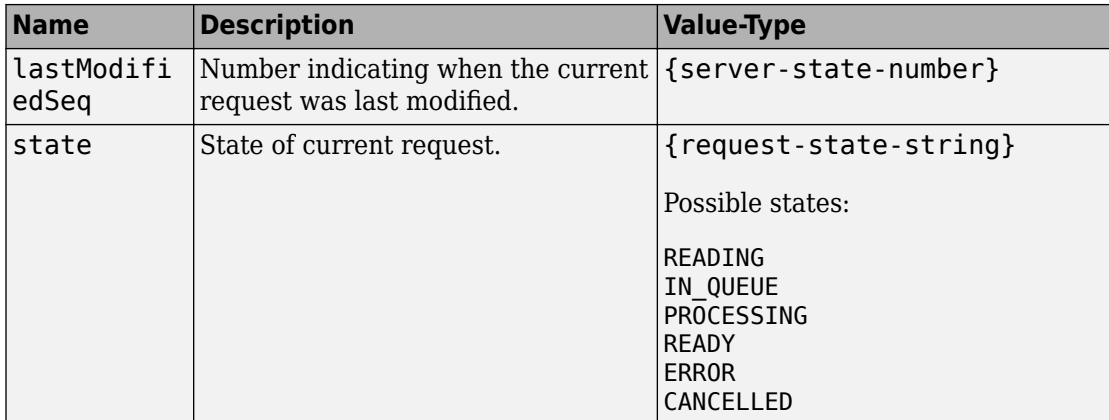

#### *Example*:

```
{
"request": "/~e4a954fd-5eaf-4b54-aac2-20681b33d075/requests/c5666088-b087-4bae-aa7d-
 "lastModifiedSeq": 19,
  "state": "READY"
}
```
## **Error**

#### **HTTP Status Code**

400 NoMatchForQueryParams— Query with invalid request ID.

404 URL not found

## **Sample Call**

## **HTTP**

#### **Request:**

```
GET /~e4a954fd-5eaf-4b54-aac2-20681b33d075/requests/c5666088-b087-4bae-aa7d-d8470e6e08
Host: localhost
Port: 9910
Response:
Status Code: 200 OK
{
  "request": "/-e4a954fd-5eaf-4b54-aac2-20681b33d075/requests/c5666088-b087-4bae-aa7d- "lastModifiedSeq": 19,
   "state": "READY"
```
## **JavaScript**

}

```
var data = null;
var xhr = new XMLHttpRequest();
xhr.addEventListener("readystatechange", function () {
     if (this.readyState === 4) {
          console.log(this.responseText);
     }
});
xhr.open("GET", "http://localhost:9910/~e4a954fd-5eaf-4b54-aac2-20681b33d075/requests/c5666088-b087-4bae-aa7d-d8470e6e082d/info");
xhr.send(data);
```
## **See Also**

[GET Representation of Asynchronous Request](#page-70-0) | [GET Result of Request](#page-82-0)

# <span id="page-82-0"></span>**GET Result of Request**

Retrieve the results of a request

# **Description**

Use a GET method to retrieve the results of a request from the server. The URI of the self field serves as the addressable resource for the method.

# **Request**

## **HTTP Method**

GET

## **URI**

http://host:port/{request-uri-string}/result

## **Response**

### **Success**

#### **HTTP Status Code**

200 OK

#### **Body**

Results represented in JSON.

*Example*:

{"lhs":[[[17,24,1,8,15],[23,5,7,14,16],[4,6,13,20,22],[10,12,19,21,3],[11,18,25,2,9]]]}

#### **Error**

#### **HTTP Status Code**

- 404 RequestNotFound
- 410 RequestAlreadyCompleted
- 410 RequestAlreadyCancelled
- 410 RequestAlreadyDeleted
- 500 InternalServerError

## **Sample Call**

#### **HTTP**

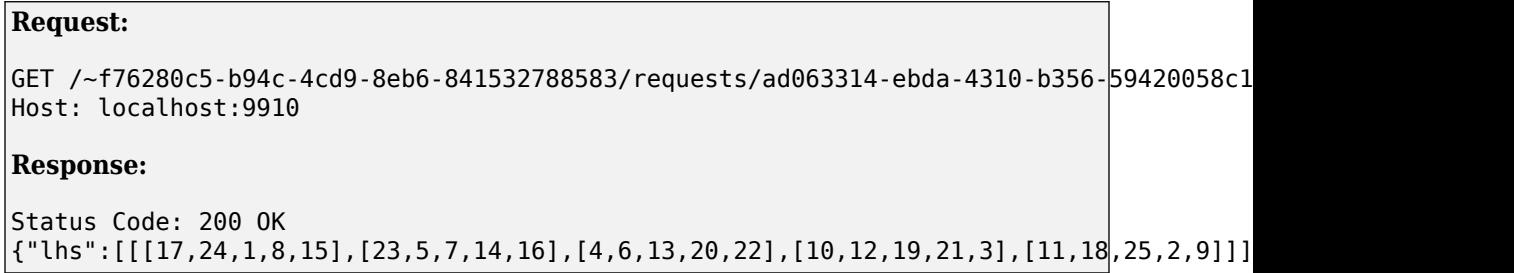

## **JavaScript**

```
var data = null;var xhr = new XMLHttpRequest();
xhr.addEventListener("readystatechange", function () {
  if (this.readyState == 4) {
     console.log(this.responseText);
   }
});
xhr.open("GET", "http://localhost:9910/~f76280c5-b94c-4cd9-8eb6-841532788583/requests/
xhr.send(data);
```
## **See Also**

[GET State Information](#page-79-0) | [DELETE Request](#page-87-0)

# <span id="page-85-0"></span>**POST Cancel Request**

Cancel a request

# **Description**

Use a POST method to cancel a request. Only requests that have not already completed can be canceled.

# **Request**

## **HTTP Method**

POST

## **URI**

http://host:port/{request-uri-string}/cancel

## **Response**

### **Success**

#### **HTTP Status Code**

204 No Content

### **Error**

#### **HTTP Status Code**

- 404 RequestNotFound
- 410 RequestAlreadyCompleted
- 410 RequestAlreadyCancelled
- 410 RequestAlreadyDeleted
- 500 InternalServerError

# **Sample Call**

#### **HTTP**

#### **Request:**

```
POST /~f76280c5-b94c-4cd9-8eb6-841532788583/requests/ef90fca4-0d3c-4395-8dc8-af8a8905b
Host: localhost:9910
```
#### **Response:**

Status Code: 204 No Content

## **JavaScript**

```
var data = null;
var xhr = new XMLHttpRequest();
xhr.addEventListener("readystatechange", function () {
  if (this.readyState === 4) {
     console.log(this.responseText);
   }
});
xhr.open("POST", "http://localhost:9910/~f76280c5-b94c-4cd9-8eb6-841532788583/requests
xhr.send(data);
```
## **See Also**

[DELETE Request](#page-87-0) | [POST Asynchronous Request](#page-64-0)

# <span id="page-87-0"></span>**DELETE Request**

Delete a request

# **Description**

Use a DELETE method to delete a request on the server. Once a request has been deleted, information about it cannot be retrieved.

# **Request**

## **HTTP Method**

DELETE

## **URI**

http://host:port/{request-uri-string}

## **Response**

### **Success**

#### **HTTP Status Code**

204 No Content

### **Error**

#### **HTTP Status Code**

- 404 RequestNotFound
- 409 RequestNotCompleted— Request has not reached terminal state.

410 RequestAlreadyDeleted

500 InternalServerError

## **Sample Call**

### **HTTP**

#### **Request:**

```
DELETE /~f76280c5-b94c-4cd9-8eb6-841532788583/requests/31577b58-209c-4c41-b3f8-6e1e025
Host: localhost:9910
```
#### **Response:**

Status Code: 204 No Content

### **JavaScript**

```
var data = null;
var xhr = new XMLHttpRequest();
xhr.addEventListener("readystatechange", function () {
  if (this.readyState === 4) {
     console.log(this.responseText);
   }
});
xhr.open("DELETE", "http://localhost:9910/~f76280c5-b94c-4cd9-8eb6-841532788583/reques
xhr.send(data);
```
## **See Also**

[POST Cancel Request](#page-85-0) | [POST Asynchronous Request](#page-64-0)

# **GET Discovery Information**

Discover MATLAB functions deployed on the server

# **Description**

Use the GET method to view information about the MATLAB functions deployed to the server. You receive information about:

- all deployed archives with discovery information
- names of the MATLAB functions contained in each of the archives
- names and MATLAB data types of the inputs and outputs for each of the MATLAB functions
- additional metadata

If a deployable archive (.ctf file has been built without including discovery information, it is not discoverable.

In order to use the discovery service, you need to enable the discovery service on the server. You can do this by uncommenting the option --enable-discovery in the server's main config file.

# **Request**

## **HTTP Method**

**GET** 

### **URI**

http://host:port/api/discovery

## **Response**

## **Success**

#### **HTTP Status Code**

200 OK

#### **Body**

For a description of the body, see ["JSON Response Object" on page 1-11](#page-14-0).

## **Error**

403 DiscoveryDisabled

## **Sample Call**

## **HTTP**

#### **Request:**

```
GET /api/discovery HTTP/1.1
Host: localhost:9910
Response:
{
      "discoverySchemaVersion": "1.0.0",
      "archives": {
           "mymagic": {
                "archiveSchemaVersion": "1.1.0",
                "archiveUuid": "mymagic_73BCCE8B5FFFB984888169285CBA8A31",
                "name": "mymagic"
                "matlabRuntimeVersion": "9.5.0"
                "functions": {
                     "mymagic": {
                           "signatures": [
\{ "help": "Generate a magic square", 
                                     "inputs": [
\{ "name": "in",
                                                "mwtype": "double",
                                               "mwsize": [],
                                              "help": "Dimension of magic square matrix"
 }
, where the contract of the contract of \mathbb{I} , \mathbb{I} "outputs": [
\{ "name": "out",
                                                "mwtype": "double",
                                               "mwsize": [],
                                               "help": "Magic square matrix"
 }
) and the contract of the contract of \mathbb{R}^ndenotes the contract of the contract of the contract of the contract of the contract of the contract of the con
\sim 100 \sim 100 \sim 100 \sim 100 \sim 100 \sim 100 \sim 100 \sim 100 \sim 100 \sim 100 \sim 100 \sim 100 \sim 100 \sim 100 \sim 100 \sim 100 \sim 100 \sim 100 \sim 100 \sim 100 \sim 100 \sim 100 \sim 100 \sim 100 \sim
```

```
 }
       }
     }
   }
}
```
## **JavaScript**

```
var data = null;var xhr = new XMLHttpRequest();
xhr.addEventListener("readystatechange", function () {
  if (this.readyState === 4) {
     console.log(this.responseText);
   }
\vert \});
xhr.open("GET", "http://localhost:9910/api/discovery");
xhr.send(data);
```
# **See Also**

### **Topics**

["Discovery Service" on page 1-10](#page-13-0) ["MATLAB Function Signatures in JSON" on page 1-18](#page-21-0)

#### **Introduced in R2018a**

# **GET Server Health**

Get information about the overall health of the server

# **Description**

Use the GET method to determine whether the server is healthy and able to process HTTP requests.

The server is healthy if it has a valid license or has lost communication with the network license manager but is still within the grace period specified by the license-graceperiod property.

# **Request**

## **HTTP Method**

GET

## **URI**

http://host:port/api/health

## **Response**

#### **Success**

**HTTP Status Code**

200 OK

#### **Body**

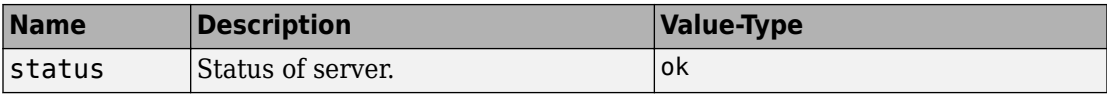

#### *Example*:

```
{
  "status": "ok"
}
```
#### **Error**

#### **HTTP Status Code**

503 Health check failed

# **Sample Call**

### **HTTP**

#### **Request:**

GET /api/health HTTP/1.1 Host: localhost:9910

#### **Response:**

```
HTTP/1.1 200 OK
Content-Type: application/json
{
     "status": "ok"
}
```
## **JavaScript**

```
var data = null;var xhr = new XMLHttpRequest();
xhr.addEventListener("readystatechange", function () {
  if (this.readyState === 4) {
     console.log(this.responseText);
   }
| \});
xhr.open("GET", "http://localhost:9910/api/health");
xhr.send(data);
```
# **See Also**

**Topics** ["Health Check" on page 1-15](#page-18-0)